INSTITUTO FEDERAL DE SANTA CATARINA

ALFREDO LUIZ VIEIRA DA SILVA

**Estudo do sistema de aquisição de imagens de satélites NOAA utilizando SDR**

> São José - SC agosto/2019

### **ESTUDO DO SISTEMA DE AQUISIÇÃO DE IMAGENS DE SATÉLITES NOAA UTILIZANDO SDR**

Trabalho de conclusão de curso apresentado à Coordenadoria do Curso de Tecnologia em Sistemas de Telecomunicações do campus São José do Instituto Federal de Santa Catarina para a obtenção do diploma de Tecnologia em Sistemas de Telecomunicações.

Orientador: Professor Ramon Mayor Martins, M.e

São José - SC agosto/2019

Alfredo Luiz Vieira da Silva Estudo do sistema de aquisição de imagens de satélites NOAA utilizando SDR/ Alfredo Luiz Vieira da Silva. – São José - SC, agosto/2019- [60](#page-61-0) p. : il. (algumas color.) ; 30 cm.

Orientador: Professor Ramon Mayor Martins, M.e

Monografia (Graduação) – Instituto Federal de Santa Catarina – IFSC Campus São José

Tecnologia em Sistemas de Telecomunicações, agosto/2019.

1. Antena QHF. 2. Satélite NOAA. 3. SDR. I. Professor Ramom Mayor Martins, M.e. II. Instituto Federal de Santa Catarina. III. Campus São José. IV. Estudo do Sistema para aquisição de imagens de satélite NOAA utilizando SDR

#### ALFREDO LUIZ VIEIRA DA SILVA

### **ESTUDO DO SISTEMA DE AQUISIÇÃO DE IMAGENS DE SATÉLITES NOAA UTILIZANDO SDR**

Este trabalho foi julgado adequado para obtenção do título de Tecnólogo em Sistemas de Telecomunicações, pelo Instituto Federal de Educação, Ciência e Tecnologia de Santa Catarina, e aprovado na sua forma final pela comissão avaliadora abaixo indicada.

São José - SC, 02 de Agosto de 2019:

**Professor Ramon Mayor Martins, M.e** Orientador Instituto Federal de Santa Catarina

**Professor Roberto Wanderley da Nóbrega, Dr.** Instituto Federal de Santa Catarina

**Professor Rubem Toledo Bergamo, M.e** Instituto Federal de Santa Catarina

*Este trabalho é dedicado a toda minha família, amigos e professores do IFSC que me apoiaram nesta caminhada*

### AGRADECIMENTOS

Agradeço ao meu orientador, pela ajuda integral na orientação e conclusão deste trabalho e também à todos os professores do departamento de telecomunicações do curso de Sistema de Telecomunicações, que contribuíram pelo apoio nesta jornada.

### RESUMO

Este trabalho propõe captar imagens dos satélites NOAA 15, 18 e 19 através de uma estação terrestre, utilizando para isso um dispositivo receptor SDR (Rádio Definido por Software), software de rastreamento, demodulação e decodificação dos sinais de satélite no formato Automatic Picture Transmission (APT). Para isso foi necessário utilizar um computador pessoal e construir uma antena QFH (Quadrifilar Helicoidal). As imagens provenientes dos satélites NOAA 15,18 e 19, foram analisadas e comparadas com as imagens do satélite GOES, disponibilizadas pelo Instituto Nacional de Meteorologia INMET obtidas na mesma data e horário das imagens recebidas. Da comparação pode-se observar que foi possível a recepção com um mínimo de resolução da representação da imagem captada.

**Palavras-chave**: Satélite. NOAA. SDR.

### ABSTRACT

This work proposes to capture images of the NOAA satellites 15, 18 and 19 through a terrestrial station, using a SDR (Software Defined Radio) receiver device, software for tracking, demodulating and decoding satellite signals in the Automatic Picture Transmission ( APT). For this it was necessary to use a personal computer and build a QFH antenna (Quadrifilar Helicoidal). The images from the NOAA 15,18 and 19 satellites were analyzed and compared with the images of the GOES satellite, made available by the INMET (National Meteorological Institute), obtained on the same date and time as the images received. From the comparison it can be observed that it was possible to receive with a minimum resolution of the image representation captured.

**Keywords**: Sattelite. NOAA. SDR.

# LISTA DE ILUSTRAÇÕES

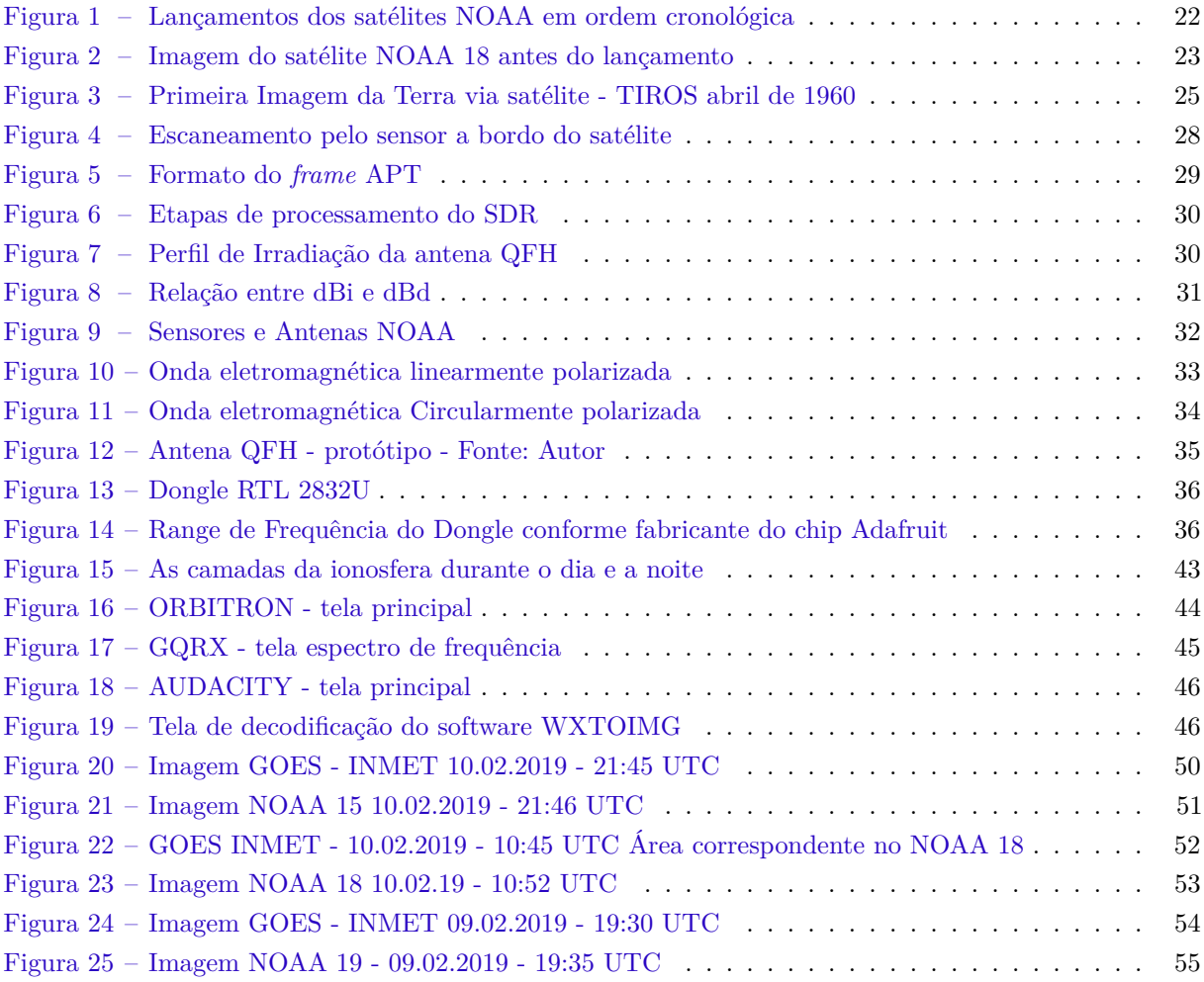

## LISTA DE TABELAS

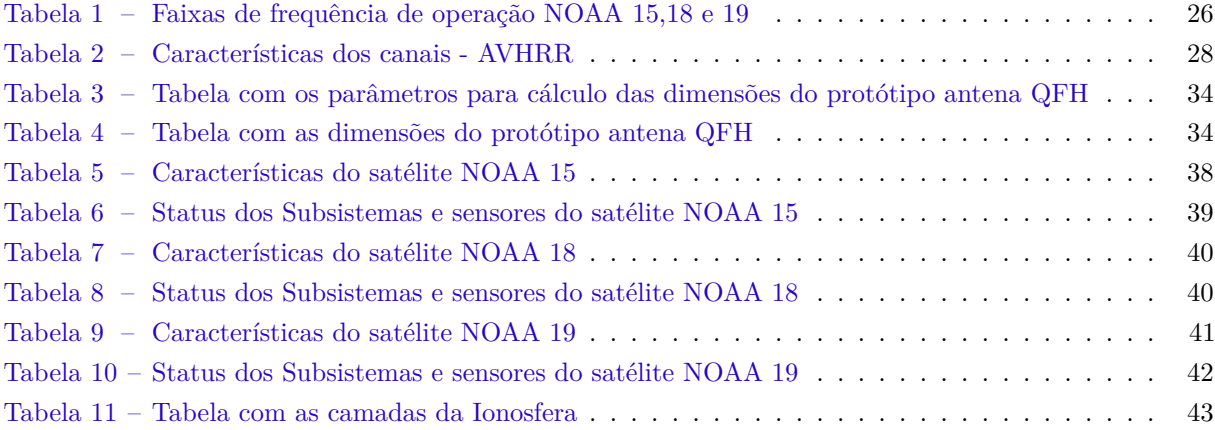

## LISTA DE ABREVIATURAS E SIGLAS

<span id="page-18-17"></span><span id="page-18-16"></span><span id="page-18-15"></span><span id="page-18-14"></span><span id="page-18-13"></span><span id="page-18-12"></span><span id="page-18-11"></span><span id="page-18-10"></span><span id="page-18-9"></span><span id="page-18-8"></span><span id="page-18-7"></span><span id="page-18-6"></span><span id="page-18-5"></span><span id="page-18-4"></span><span id="page-18-3"></span><span id="page-18-2"></span><span id="page-18-1"></span><span id="page-18-0"></span>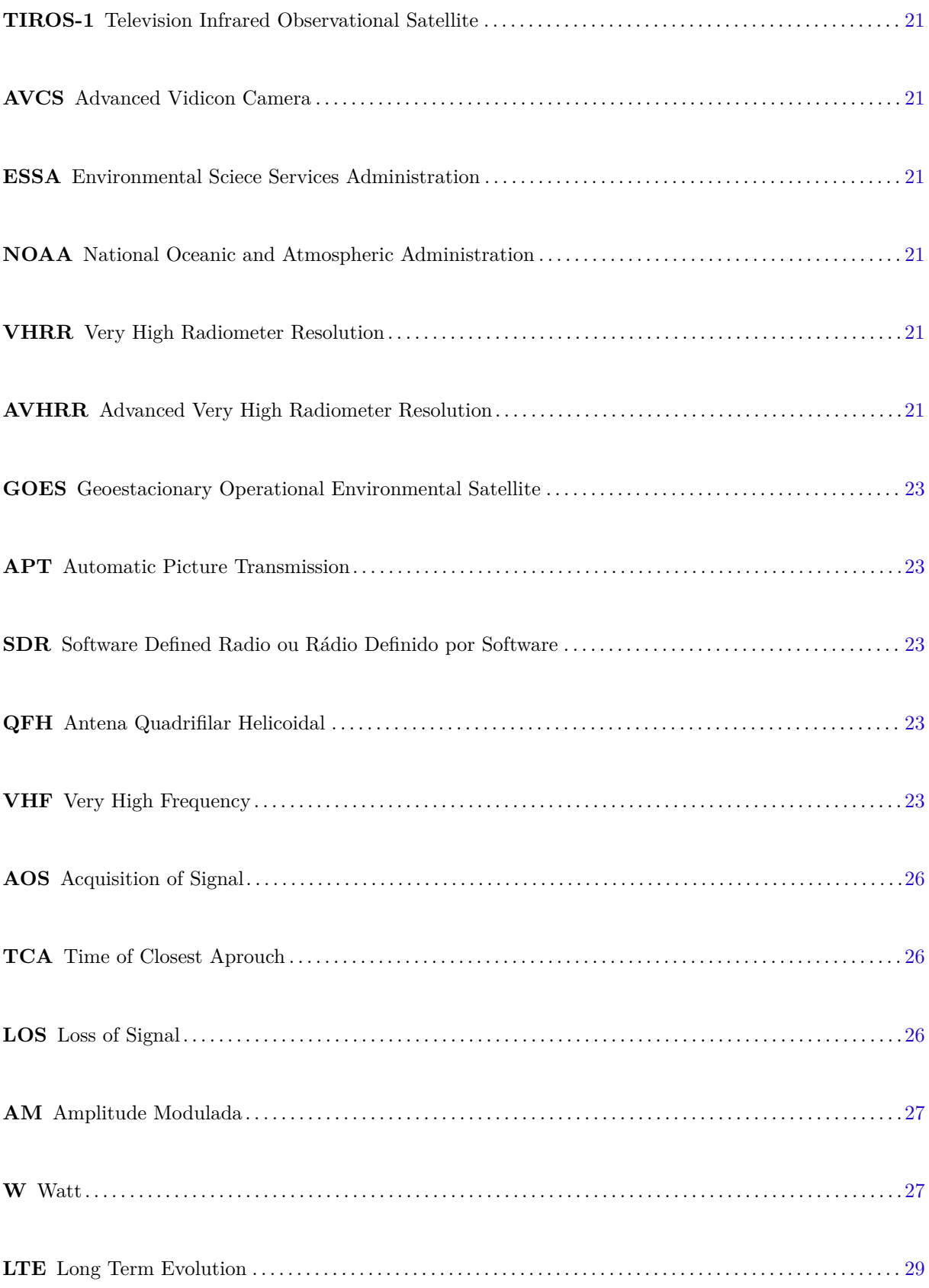

<span id="page-19-3"></span><span id="page-19-2"></span><span id="page-19-1"></span><span id="page-19-0"></span>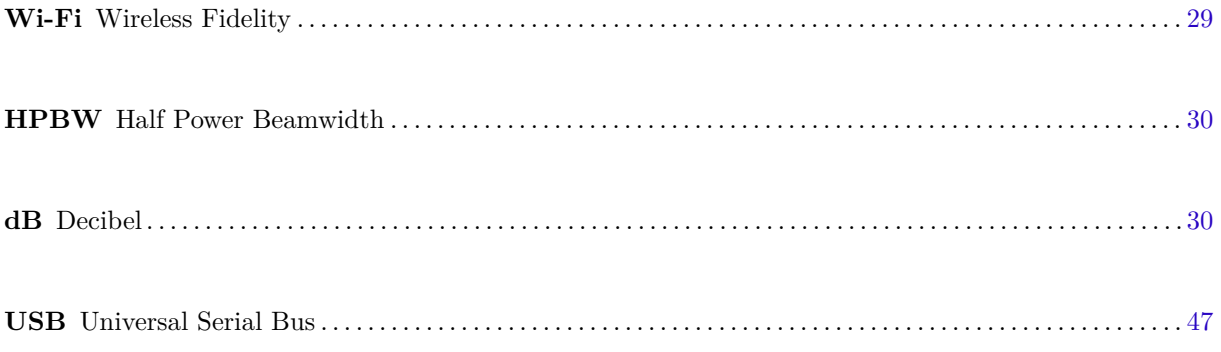

# SUMÁRIO

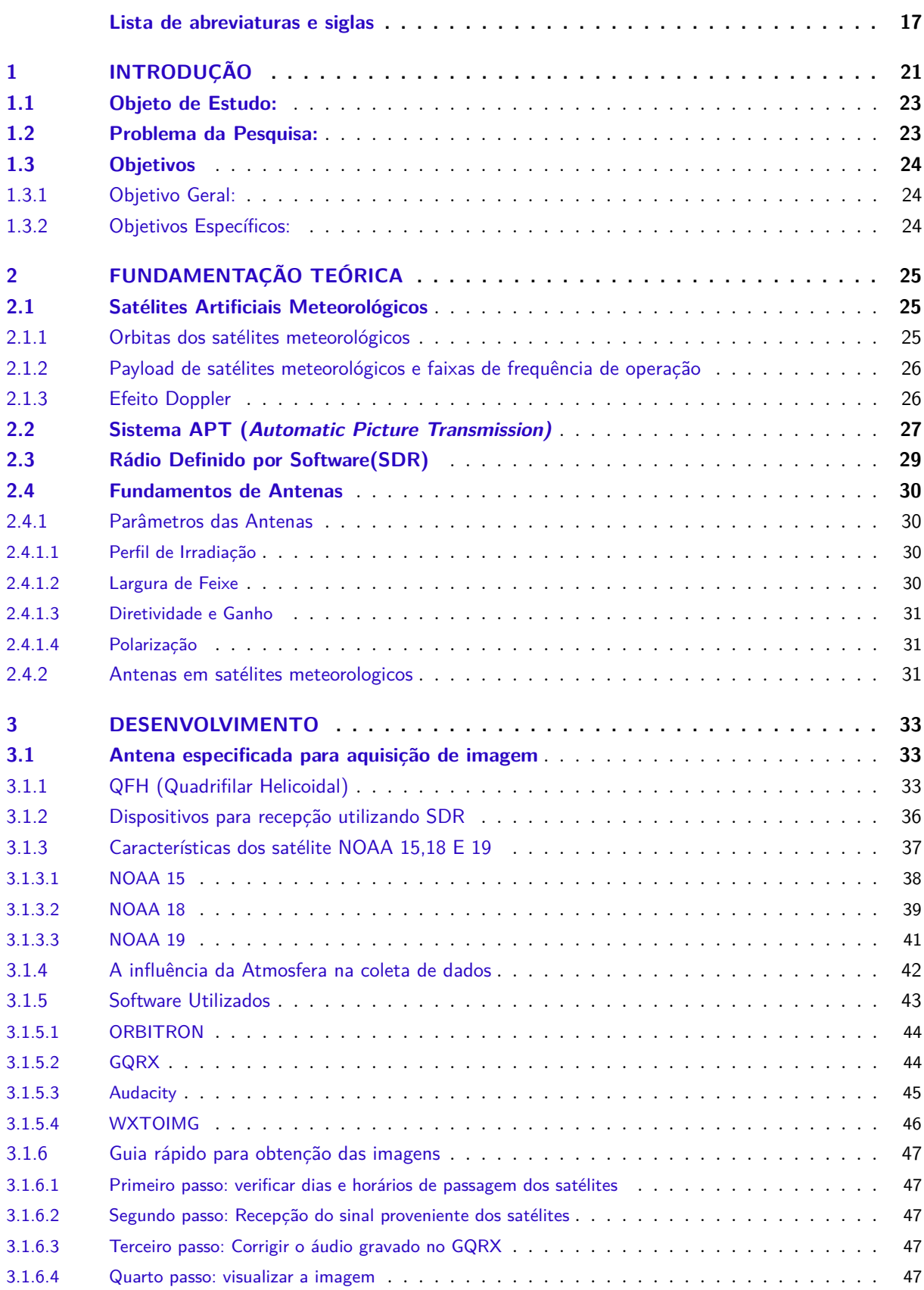

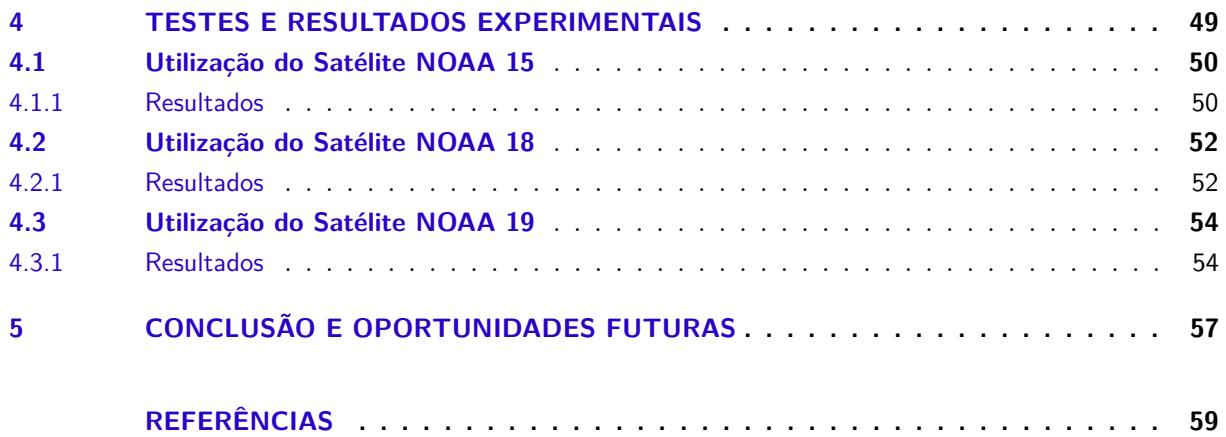

### <span id="page-22-7"></span><span id="page-22-6"></span>1 INTRODUÇÃO

Os satélites artificiais proporcionam oportunidades únicas de observação do nosso planeta.

Conforme [\(NOAA/NESDIS,](#page-61-1) [2009\)](#page-61-1), observando do espaço, satélites equipados com vários sensores e imageadores, permitem coletar dados ambientais e meteorológicos, como por exemplo formações de nuvens e seus movimentos, temperaturas, correntes marítimas, temperaturas da superfície do mar, poluentes do ar e da água, secas e inundações, condições climáticas severas, vegetação e desmatamento, teor de ozônio na atmosfera, erupções vulcânicas e vários outros fatores que afetam a nossa vida.

Segundo [\(MENZEL,](#page-60-1) [2001\)](#page-60-1)a história dos satélites artificias começa em 04 de outubro de 1957 quando a antiga União Soviética lança o SPUTNIK, primeiro satélite artificial em órbita. 84 dias após o lançamento do SPUTNIK, os Estados Unidos, lançam o EXPLORER 1 em 31 de janeiro de 1958. Os primeiros dados coletados pelo EXPLORER foram importantes para subsidiar estudos sobre a Terra, seu ambiente e sua interação com o Sol.

Do inicio da era SPUTNIK até os dias de hoje, vários satélites foram lançados para fins militares, pesquisas espaciais e monitoramento meteorológico, que ainda orbitam no espaço.

<span id="page-22-1"></span><span id="page-22-0"></span>O primeiro satélite meteorológico [\(MENZEL,](#page-60-1) [2001\)](#page-60-1) foi lançado em 01 abril de 1960 pelos Estados Unidos chamado Television Infrared Observational Satellite [\(TIROS-1\)](#page-18-1), o qual proveu as primeiras imagens de nuvens na Terra vistas do espaço. A série TIROS teve 10 satélites lançados, sendo que o último deles foi lançado em 02 de julho de 1965. O sistema de imagem Advanced Vidicon Camera [\(AVCS\)](#page-18-2) utilizado a bordo do TIROS, era gerado através de uma combinação de câmera e gravador projetado para adquirir uma série de fotografias de cobertura das nuvens durante o dia, que era enviado posteriormente para uma estação terrestre.

<span id="page-22-2"></span>Após a série TIROS, foram lançados a série Environmental Sciece Services Administration [\(ESSA\)](#page-18-3) de 9 satélites e em seguida mais 7 satélites da séries NIMBUS, este com o objetivo principal de fornecer dados e testes de instrumentos de órbita polar, tais como AVCS, Imageador infravermelho, radiômetro de micro-ondas e sondas infravermelho.

<span id="page-22-5"></span><span id="page-22-3"></span>Com o lançamento do satélite National Oceanic and Atmospheric Administration [\(NOAA\)](#page-18-4) - 2 em 15 de outubro de 1972, deu-se inicio a era dos radiômetro de alta resolução multicanal Very High Radiometer Resolution [\(VHRR\)](#page-18-5), encerrando assim o sistema de AVCS. A partir deste momento, foi possível obter imagens mais precisas para o programa de observação das nuvens. Logo o VHRR foi evoluindo para Advanced Very High Radiometer Resolution [\(AVHRR\)](#page-18-6) que foi utilizado no satélite TIROS-N, lançado pelo Estados Unidos em outubro de 1978. Conforme [\(EMBRAPA,](#page-60-2) [2013\)](#page-60-2), a série NOAA de 15 a 19 possui o mesmo sensor AVHRR.

<span id="page-22-4"></span>Na figura 1 é apresentado um histórico dos lançamentos do satélites NOAA de 1970 até 2009.

<span id="page-23-1"></span><span id="page-23-0"></span>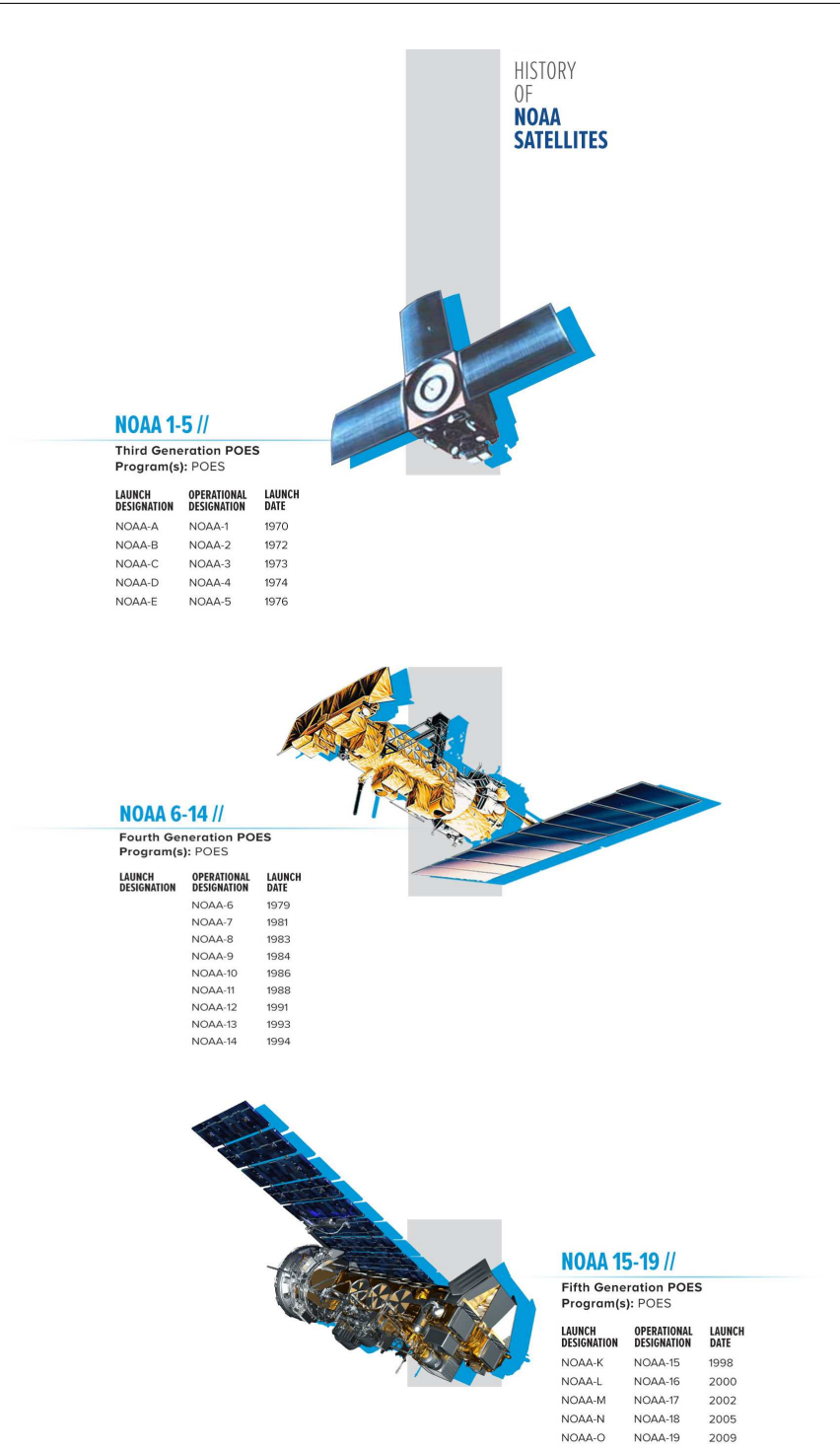

<span id="page-24-8"></span>Este trabalho irá apresentar imagens coletadas a partir dos satélites NOAA-15, NOAA-18 e NOAA-19, ainda em órbita e em operação.

A *National Oceanic and Atmospheric Administration (NOAA)*,criada em 1970, a qual teve sua origem na junção de 3 órgãos do governo do Estados Unidos: U. S *Coast an Geodetic Survey* - 1807, *Weather Bureau - 1870 e Fish and Fisheries* em 1871, que eram as primeiras agências especializadas às ciências atmosféricas, físicas e de conservação do ambiente dos USA. Com os programas de lançamento de satélites, objetivando a exploração espacial, pesquisas militares e serviços de meteorologia a NOAA assume o papel logo no inicio de sua fundação para desenvolver suas pesquisas e lançar mais satélites. Prova disso são as séries de satélites NOAA - 01 a 19, Geoestacionary Operational Environmental Satellite [\(GOES\)](#page-18-7) - 1 a 16, JASON - 1 a 3, JPSS - 1 a 4, DSCOVR - 1 e COSMIC - 2.

<span id="page-24-0"></span>Atualmente a NOAA atua em várias áreas de pesquisa e monitoramento do meio ambiente dentre elas: fornecimento de dados e imagens de monitoramento climático, satélites, monitoramento aéreo, monitoramento marítimo. Abaixo, a figura 2 mostra o satélite NOAA 18 antes do lançamento.

<span id="page-24-1"></span>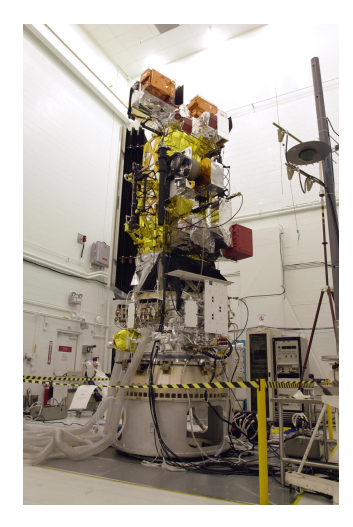

Figura 2 – Imagem do satélite NOAA 18 antes do lançamento [\(KSC,](#page-60-3) [2005\)](#page-60-3)

#### <span id="page-24-6"></span>1.1 Objeto de Estudo:

<span id="page-24-2"></span>Captar imagens de satélites meteorológicos NOAA 15, 18 e 19 (NOAA - *National Oceanic and Atmospheric Administration*). Os satélites NOAA 15, 18 e 19, transmitem os sinais de recepção de imagem via Automatic Picture Transmission [\(APT\)](#page-18-8), isto é, sinal analógico de envio de dados à uma estação terrestre. Utilizar um *dongle* Software Defined Radio ou Rádio Definido por Software [\(SDR\)](#page-18-9), software para tratamentos de imagem e áudio livre e construir uma antena Antena Quadrifilar Helicoidal [\(QFH\)](#page-18-10).

#### <span id="page-24-7"></span>1.2 Problema da Pesquisa:

<span id="page-24-5"></span><span id="page-24-4"></span><span id="page-24-3"></span>Como receber as imagens utilizando um dispositivo de baixo custo, de forma portátil e móvel?

Para receber as imagens é necessário: um receptor (*dongle*), um software para tratar as imagens e uma antena. O receptor utilizado é dispositivo que inicialmente foi desenvolvido para recepção de TV Digital, porém como opera na frequência em Very High Frequency [\(VHF\)](#page-18-11), é possível utiliza-lo para captar as imagens provenientes dos satélites. Os softwares utilizados não requer licenças.A antena foi construída com os seguintes materiais: tubo de cobre flexível, cabo coaxial e tubo plástico. O modelo de antena Quadrifilar Helicoidal é o que mais se adequa a aplicação, devido a sua polarização circular o que garante

melhor recepção de sinais de frequência em VHF. Os satélites utilizam este mesmo tipo de antena, o que justifica mais a utilização do modelo QFH.A figura 2 mostra o satélite NOAA 18 com a antena QFH instalada.

#### <span id="page-25-0"></span>1.3 Objetivos

#### <span id="page-25-1"></span>1.3.1 Objetivo Geral:

Implementar um sistema portátil para recebimento de imagens meteorológicas via satélite, utilizando Radio Definido por Software (SDR).

#### <span id="page-25-2"></span>1.3.2 Objetivos Específicos:

Analisar os parâmetros dos satélites utilizados (NOAA);

Especificar, projetar, simular e construir a antena mais adequada para recepção das imagens;

Implementar o próprio sistema, isto é, construir uma antena quadrifilar heliX (QFH), utilizar um dongle RTL 2832U. A frequência de operação é de 24 MHz a 1.7 GHz, tratar as imagens através do software livre WXTOIMG<sup>[1](#page-25-3)</sup>

Analisar a recepção do sinal transmitido pelo satélite.

<span id="page-25-3"></span><sup>1</sup> O software WXTOIMG foi desenvolvido por Craig Anderson da empresa *Abstract Technologies* - Nova Zelândia, porém o desenvolvedor agora dedica-se a outros projetos, por este motivo o site oficial www.wxtoimg.com está fora do ar. Ainda é possível realizar o download do programa no site www.wxtoimgrestored.xyz porem sem novas atualizações.

### <span id="page-26-4"></span><span id="page-26-1"></span>2 FUNDAMENTAÇÃO TEÓRICA

#### <span id="page-26-2"></span>2.1 Satélites Artificiais Meteorológicos

O conceito de satélite, segundo[\(FLORENZANO,](#page-60-4) [2008\)](#page-60-4) consiste em um corpo de menor massa que orbita um corpo de maior massa, como por exemplo, a Terra. A definição de satélite artificial,de acordo com [\(FLORENZANO,](#page-60-4) [2008\)](#page-60-4), consiste em artefatos colocados pelo homem em órbita da Terra ou de outros corpos celestes, como por exemplo, a Lua, o Sol ou outros planetas.

Satélites artificiais meteorológicos, são utilizados para estudo e análise do clima do planeta. Somente a partir do espaço é que se poderá obter dados e imagens que forneçam uma análise mais bem detalhada e livre de grandes alterações, informações sobre distribuição de nuvens, correntes marítimas nos oceanos, verificar o nível da irradiação térmica da Terra para o espaço, observar a formação de furacões, etc. A figura 3, mostra a primeira imagem enviada pelo satélite TIROS a uma estação terrestre.

<span id="page-26-0"></span>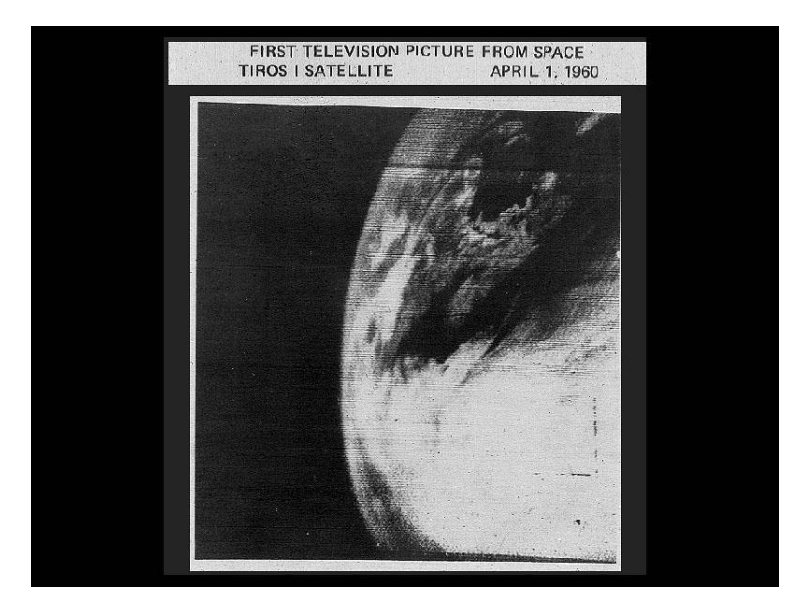

Figura 3 – Primeira Imagem da Terra via satélite - TIROS abril de 1960 [\(NASA,](#page-60-5) [2009\)](#page-60-5)

#### <span id="page-26-3"></span>2.1.1 Orbitas dos satélites meteorológicos

Podemos definir o conceito de órbita como o caminho que o satélite faz em volta da Terra. Segundo [\(FLORENZANO,](#page-60-6) [2007\)](#page-60-6), "existem dois tipos básicos de satélites artificiais meteorológicos: os de órbita geoestacionária, como o GOES (*Geostacionary Operational Environmental Satellite*), por exemplo, a mais de 35.000 km de altitude, e os de órbita polar, como o NOAA, a cerca de 800 km de altitude". De acordo com [\(FLORENZANO,](#page-60-6) [2007\)](#page-60-6) a órbita geoestacionária tem uma inclinação de 0<sup>o</sup> e constitui-se de uma única órbita acima do Equador. Desta maneira, o satélite mantém a mesma posição em relação a um ponto fixo na superfície, dando a impressão de que ele está "estacionado" no espaço, por isso o nome geoestacionário. Esta característica permite observar sempre a mesma área da superfície terrestre e, consequentemente obter imagens da mesma face da Terra. A órbita polar, de um polo ao outro, com uma inclinação aproximada de 90°, em uma direção circular norte-sul que permite observar toda a superfície da Terra. Os satélites de órbita polar da NOAA, tem como característica orbital heliossíncrono, isto é, ele gira numa órbita que permanece sempre no mesmo plano, enquanto a Terra gira a razão de 15 graus

<span id="page-27-6"></span>por hora. A cada passagem em volta da Terra, com um período de 101 minutos aproximadamente e a cada 2 passagens, os satélite passam por regiões diferentes com aproximadamente na mesma posição ou hora solar que a na passagem anterior. Desta forma é possível captar imagens da Terra com a mesma intensidade de iluminação.

#### <span id="page-27-4"></span>2.1.2 Payload de satélites meteorológicos e faixas de frequência de operação

*Payload* é o negócio fim de um satélite, isto é, são equipamentos tais como: repetidores(micro-ondas, receptores de rádio frequência, multiplexadores, amplificadores, processadores de canal e os *transponders*), embarcados na estrutura do próprio satélite.

Os satélites de órbita polar, orbitam a uma distância que varia de 800 a 900 km. Desta forma é possível utilizar frequências de operação em VHF que permite uma transmissão aceitável a um custo razoável.

<span id="page-27-0"></span>As faixas de frequência de operação dos satélites em operação NOAA, estão apresentadas abaixo na tabela 1.

Tabela 1 – Faixas de frequência de operação NOAA 15,18 e 19

<span id="page-27-1"></span>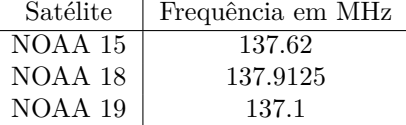

#### <span id="page-27-5"></span>2.1.3 Efeito Doppler

Segundo[\(DANESFAHANI; KATEB,](#page-60-7) [2008\)](#page-60-7) o Efeito Doppler é dada por uma mudança aparente de frequência transmitida ou recebida por um objeto, devido ao seu movimento em relação a um ponto fixo ou um observador. Este efeito ocorre tanto em ondas sonoras e ondas eletromagnéticas, como é o caso do satélites. Quando um satélite se aproxima de um ponto de recepção na Terra, ele gera um desvio doppler positivo, desde o início da recepção em solo Acquisition of Signal [\(AOS\)](#page-18-12), passando pelo momento máximo Time of Closest Aprouch [\(TCA\)](#page-18-13) onde representa o sinal emitido de fato e com perda mínima e chegando ao seu negativo até a perda do sinal completo Loss of Signal [\(LOS\)](#page-18-14). Como a velocidade de um satélite em órbita é de aproximadamente 27.000 km/h, a correção do efeito Doppler é necessário para que haja uma melhor recepção do sinal proveniente do satélite.

<span id="page-27-3"></span><span id="page-27-2"></span>A equação que calcula o desvio doppler é dada por:

Equação 1

 $Desvio Doppler(Dd) = ft(v/c)$ 

Onde:

*Dd = Desvio doppler em Hz ft= frequência do sinal transmitida em Hz*  $c = velocidade da luz = 3x10<sup>8</sup> m/s$ *v = velocidade relativa do satélite = m/s*

#### <span id="page-28-4"></span><span id="page-28-2"></span>2.2 Sistema APT (Automatic Picture Transmission)

O sistema APT (*Automatic Picture Transmission*), segundo [\(VERMILLION,](#page-61-3) [1968\)](#page-61-3), é uma tecnologia de transmissão analógica de imagem meteorológica desenvolvida pela NASA (*National Aeronautics and Space Administration*) na década de 60 iniciado a bordo da série de satélites TIROS (*Television Infrared Observation Satellite*).

Da série TIROS até a série de satélite NOAA - N, o sistema APT tem sido utilizado sendo que o satélite NOAA - 19 lançado 2009 foi o último a ter abordo este sistema.

Ainda segundo [\(FLORES; SAATKAMP; MACHADO,](#page-60-8) [2017\)](#page-60-8), a transmissão via APT é composta por 2 canais (A e B) os quais possuem imagens de resolução 4km/pixel de 8 bits derivadas de dois canais do sensor AVHRR (*Advanced Very High Resolution Radiometer*, Radiometro Avançado de Alta Resolução). Conforme [\(SIGID,](#page-61-4) [2019\)](#page-61-4), os dados são transmitidos em uma linha de varredura horizontal. Esta linha é composta por 2080 pixels de comprimento com 909 pixels para cada canal de imagem (A e B), sendo que o restante serve para a telemetria e sincronização. A taxa de transmissão é de 2 linhas por segundo, o que equivale a 4160 símbolos por segundo ou 4160 baud. Ainda segundo [\(SIGID,](#page-61-4) [2019\)](#page-61-4), as imagens antes de transmitidas, são corrigidas geometricamente para evitar distorções causadas pela curvatura da Terra. O sistema APT disponibiliza telemetria em tempo real para qualquer estação terrestre pelo menos 2 vezes ao dia para cada satélite.

<span id="page-28-1"></span><span id="page-28-0"></span>A evolução dos sistemas de sensores, segundo [\(SIGID,](#page-61-4) [2019\)](#page-61-4)começou com o VIDICON, a bordo da série TIROS que era basicamente um conjunto de câmeras de TV que gravava a imagem vista a bordo do satélite em fitas magnéticas e convertia em sinal elétrico, modulando em Amplitude Modulada [\(AM\)](#page-18-15) uma subportadora de 2400 Hz que por sua vez era modulada para uma frequência de 137 MHz com potencia de 5 Watt [\(W\)](#page-18-16)(36,99 dBm) e enviado por um transmissor VHF. O sinal era transmitido por uma antena até uma estação terrestre que era impresso em uma unidade de fac-símile em tempo real. O sistema VIDICON foi substituído pelo VHRR<sup>[1](#page-28-3)</sup> em outubro de 1972 com o lançamento do satélite NOAA-2.

A partir dos satélites NOAA 15, 18 a 19, de acordo com [\(SIGID,](#page-61-4) [2019\)](#page-61-4),foram equipados com AVHRR (*Advanced Very High Resolution Radiometer*), um sensor que capta imagens multiespectrais da superfície terrestre. Na última atualização, segundo[\(NOAA/OSPO,](#page-61-5) [2019\)](#page-61-5), de status de operação pela NOAA, somente o satélite NOAA 15 estava com alguma restrição no sensor, já os satélites NOAA 18 e NOAA 19 operam normalmente. Este dispositivo conta com 6 canais os quais detectam, de acordo com o tamanho de onda, várias informações do clima. Os centros de pesquisas e monitoramento dos satélites possuem equipamentos avançados e de alto custo que recebem as imagens provenientes do satélites em alta resolução do sensor AVHHR, porém a transmissão via APT, que é uma amostragem do sensor AVHRR, envia sinal para estações mais modestas, como escolas, radio amadores, entusiastas que com um aparato modesto, isto é , baixo custo, podem receber as imagens sem custo de licença. A tabela 2 [\(FLORES;](#page-60-8) [SAATKAMP; MACHADO,](#page-60-8) [2017\)](#page-60-8), apresenta as características de cada canal do sensor AVHRR. Ainda conforme [\(FLORES; SAATKAMP; MACHADO,](#page-60-8) [2017\)](#page-60-8), o sucessor do sistema APT, LRPT (*Low-Rate Picture Transmission*) possui transmissão digital com o objetivo de melhorar a qualidade e disponibilidade de dados meteorológicos.

<span id="page-28-3"></span><sup>1</sup> *Very High Resolution Radiometer*

<span id="page-29-3"></span><span id="page-29-1"></span>

| Canal          | Resolução Espacial          | Resolução Espectral<br>em Nadir <sup>2</sup> $\mu$ m) | Uso típico                                                                     | Area Imageada      |
|----------------|-----------------------------|-------------------------------------------------------|--------------------------------------------------------------------------------|--------------------|
| $\mathbf{1}$   | $4 \text{ km} (APT)$        | $0,58 - 0.68$                                         | Nuvem diurna e ma-<br>peamento de super-<br>fície                              | $2400 \mathrm{km}$ |
| $\overline{2}$ | $4 \text{ km} (APT)$        | $0,725 - 1,00$                                        | Limites da<br>terra-<br>água                                                   | $2400 \mathrm{km}$ |
| 3a             | $4 \text{ km} (APT)$        | $1,58 - 1,64$                                         | Detecção de neve e<br>gelo                                                     | $2400 \mathrm{km}$ |
| 3 <sub>b</sub> | $4 \text{ km} (APT)$        | $3,55 - 3,93$                                         | Mapeamento de nu-<br>vens noturnas, tem-<br>peratura da superfí-<br>cie do mar | $2400 \mathrm{km}$ |
| $\overline{4}$ | $4 \text{ km} (\text{APT})$ | $10,30 - 11,30$                                       | Mapeamento de nu-<br>vens noturnas, tem-<br>peratura da superfí-<br>cie do mar | $2400 \mathrm{km}$ |
| 5              | $4 \text{ km} (\text{APT})$ | $11,50 - 12,50$                                       | Temperatura da su-<br>perfície do mar                                          | $2400 \mathrm{km}$ |

Tabela 2 – Características dos canais - AVHRR

<span id="page-29-0"></span>A figura 4, mostra como funciona o sensor AVHHR a bordo do satélite.

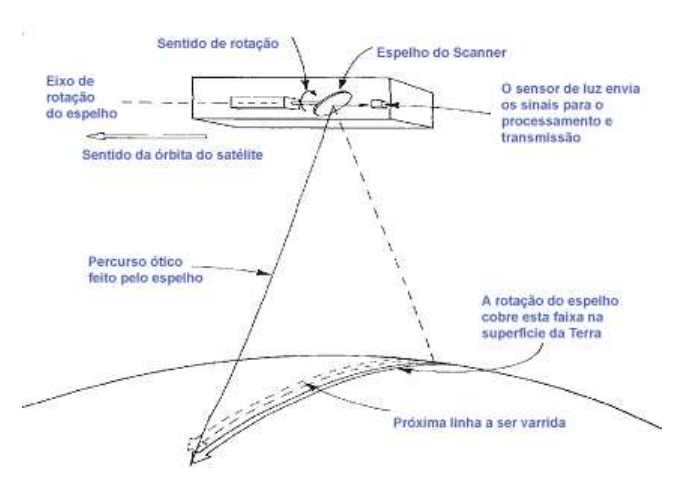

Figura 4 – Escaneamento pelo sensor a bordo do satélite [\(APOLLO11,](#page-60-9) [2007\)](#page-60-9)

Segundo [\(SIGID,](#page-61-4) [2019\)](#page-61-4) a bordo do satélite, este sensor possui um espelho que reflete no sensor de luz e processa o sinal para transmissão. Este espelho percorre uma linha de rastreamento em 2 segundos, isto é, em um minuto o sensor já gerou uma imagem de 120 linhas. Cada linha destas contém a imagem do sensor Infravermelho ( que capta a temperatura da superfície da terra, onde as diferenças entre elas vão formar as nuvens, oceanos, lagos e continente) para imagens noturnas e a imagem do sensor visível que forma a imagem refletida pela luz solar. Durante o dia as imagens tornam-se um pouco "chapadas", devido a incidência dos raios solares, por este motivo as melhores imagens são feitas no início e fim do dia. Na figura 5 é possível verificar o formato do *frame* APT, da imagem proveniente dos satélites NOAA nos dois canais: A(visível) e B (infravermelho) e nas colunas laterais, as informações de telemetria.

<span id="page-29-2"></span><sup>2</sup> Nadir é o ponto no solo verticalmente abaixo do satélite.

<span id="page-30-6"></span><span id="page-30-0"></span>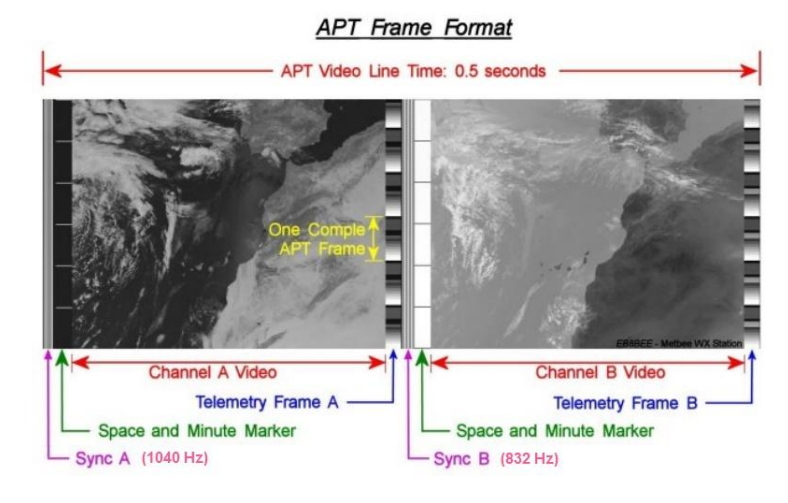

Figura 5 – Formato do *frame* APT [\(ZURMELY,](#page-61-6) [2019\)](#page-61-6)

#### <span id="page-30-3"></span>2.3 Rádio Definido por Software(SDR)

Para [\(MITOLA,](#page-60-10) [2000\)](#page-60-10), "um radio definido por software é um rádio cuja modulação de formas de onda do canal é definida em software. Isto é, as formas de ondas são geradas como sinais digitais amostrados, convertidas de digitais para analógicas através de conversor digital analógico (DAC) de banda larga, que captura todos os canais do nó do SDR. O receptor, por sua vez, captura o sinal, faz um abaixamento de frequência e demodula a forma de onda do canal por meio de um software que roda em um processador de uso geral". De forma mais simplificada, é possível dizer que um rádio definido por software é um transceptor de rádio que tem seu princípio de funcionamento sendo executado através de um software, sendo possível alterar seu funcionamento através de uma simples atualização deste mesmo software, sem alteração do hardware.

<span id="page-30-2"></span><span id="page-30-1"></span>Conforme [\(SELVA et al.,](#page-61-7) [2011\)](#page-61-7) por ter esta característica, ele se torna muito mais flexível para desempenhar várias funções de acordo com a necessidade. Por exemplo, em alguns padrões de comunicações como Long Term Evolution [\(LTE\)](#page-18-17) ou Wireless Fidelity [\(Wi-Fi\)](#page-19-0), a utilização do SDR é fácil, bastando apenas carregar um software específico para aquele padrão, sem precisar toda uma estrutura física.

Ainda segundo [\(SELVA et al.,](#page-61-7) [2011\)](#page-61-7), o processador faz o tratamento digital do esquema de modulação e comunica-se com os conversores ADC[3](#page-30-4) e DAC[4](#page-30-5) , interligados a um *front-end* RF para o deslocamento para a frequência de transmissão e vice-versa.

De acordo com [\(TUTTLEBEE,](#page-61-8) [2002\)](#page-61-8), a grande vantagem desta tecnologia é diminuir o processamento em hardware, digitalizando o sinal mais próximo da antena. De uma forma ideal, um SDR deve ter somente os conversores DAC e ADC entre o processador, onde é executado o software, e a antena.

A figura 6, apresenta em forma de blocos, as etapas de processamento de um sinal utilizando SDR.

<span id="page-30-4"></span> $\frac{3}{4}$  Conversor analógico para digital<br> $\frac{4}{4}$  Conversor digital para analógico

<span id="page-30-5"></span>Conversor digital para analógico

<span id="page-31-8"></span><span id="page-31-0"></span>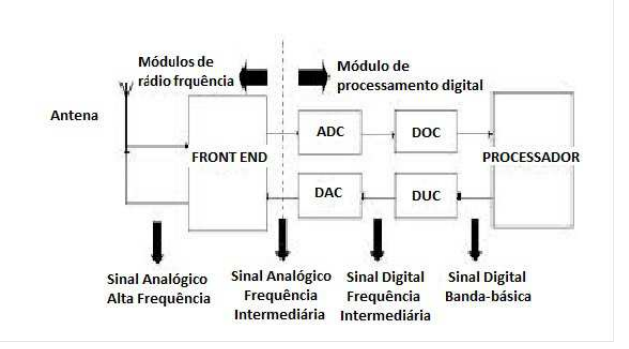

Figura 6 – Etapas de processamento do SDR [\(SOARES,](#page-61-9) [2016\)](#page-61-9)

#### <span id="page-31-5"></span><span id="page-31-4"></span>2.4 Fundamentos de Antenas

#### 2.4.1 Parâmetros das Antenas

Segundo [\(RIBEIRO,](#page-61-10) [2012\)](#page-61-10), antena é uma estrutura capaz de irradiar a onda eletromagnética para o meio ou de receber essa onda em um ambiente de propagação. Portanto, uma antena atua como elemento de transição entre uma onda guiada em determinada estrutura e um meio aberto. Com relação aos parâmetros das antenas, [\(RIBEIRO,](#page-61-10) [2012\)](#page-61-10) cita que num projeto, construção e instalação das antenas geralmente são importantes, entre outras, as seguintes informações: frequência de projeto ou faixa de frequência de operação, a distribuição da energia irradiada no espaço, a polarização da onda irradiada.

#### <span id="page-31-6"></span>2.4.1.1 Perfil de Irradiação

<span id="page-31-1"></span>O perfil de irradiação de uma antena mostra de que forma sua energia irradiada é distribuída no espaço. Quando se conhece um diagrama de irradiação de uma antena é possível deduzir a quantidade de energia recebida ou transmitida em uma certa direção, com uma distância predeterminada. Conforme [\(RIOS; B.,](#page-61-11) [2002\)](#page-61-11), o ganho de uma antena é sempre referido à direção em que a sua irradiação é máxima. O perfil de irradiação é composto pelo lóbulo principal e os lóbulos laterais. O lóbulo principal é a região de radiação máxima. Já os lóbulos laterais, são feixes que tem sua origem no lóbulo principal, porém em direções indesejadas. A figura 7, mostra o perfil de irradiação da antena QFH na frequência de 137.5 MHz.

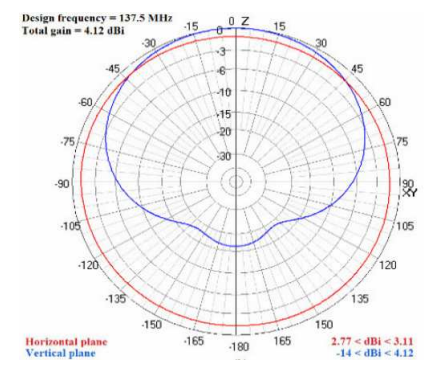

<span id="page-31-3"></span><span id="page-31-2"></span>Figura 7 – Perfil de Irradiação da antena QFH [\(DASCAL et al.,](#page-60-11) [2015\)](#page-60-11)

#### <span id="page-31-7"></span>2.4.1.2 Largura de Feixe

A largura de feixe ou largura de feixe de meia potência Half Power Beamwidth [\(HPBW\)](#page-19-1), segundo [\(RIBEIRO,](#page-61-10) [2012\)](#page-61-10) é o ângulo entre os pontos nos quais a densidade de potência cai de 3 Decibel [\(dB\)](#page-19-2) em <span id="page-32-4"></span>relação ao valor máximo no lóbulo principal que pode ser observado na figura 7.

#### <span id="page-32-1"></span>2.4.1.3 Diretividade e Ganho

Conforme [\(SELVA et al.,](#page-61-7) [2011\)](#page-61-7) a diretividade de uma antena está relacionada ao ângulo de abertura de feixe de largura, isto é, quanto menor o ângulo de abertura, melhor é a sua diretividade. O Ganho de uma antena pode ser expresso como sua eficiência vezes sua diretividade. Portanto a expressão é:

 $G = n * D$  $G =$ Ganho  $n =$ Eficiência  $D =$ Diretividade

<span id="page-32-0"></span>A unidade utilizada em ganho de uma antena é descrita em dB,dBi ou dBd. A letra "i" após a unidade decibel (dB), advém da comparação da antena com outra antena do tipo isotrópica. Portanto, quando se fala em dBi, tem-se como referência uma antena isotrópica (quase ideal). O mesmo ocorre quando a comparação com outra antena é do tipo dipolo,portanto a letra "d"após a unidade decibel indica a antena dipolo. A figura 6, mostra a relação entre dBi e dBd

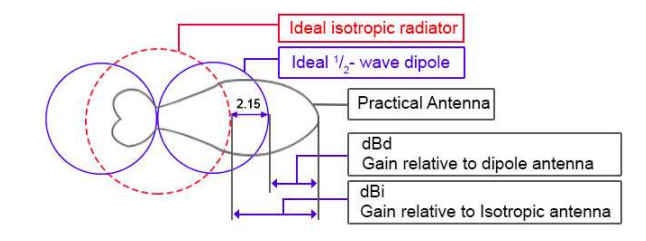

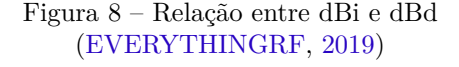

#### <span id="page-32-2"></span>2.4.1.4 Polarização

Polarização de antenas é definida de como o seu campo elétrico e magnético se propaga com referência a Terra, isto é, na polarização linear vertical, as ondas são propagadas de forma vertical, assim como a polarização linear horizontal que tem sua propagação de forma horizontal. Podemos citar também a polarização circular a direita, a esquerda e elíptica. As antenas utilizadas a bordo dos satélites NOAA, utilizam polarização RHCP(*Righ Hand Circular Polarization*,Polarização Circular a direita).

#### <span id="page-32-3"></span>2.4.2 Antenas em satélites meteorologicos

As antenas mais utilizadas em satelites meteorológicos são do tipo: TURNSTILE e QFH. Suas características por serem omnidirecionais e de polarização circular correspondem ao bom desempenho para operação em VHF. A figura 9, mostra os sensores e antenas utilizados nos satélites da série NOAA. <span id="page-33-1"></span><span id="page-33-0"></span>Observa-se na mesma figura, o detalhe para as antenas do tipo QFH utilizadas em VRA (*Very High Frequency Real-Time*,tempo real de alta frequência) e UDA (*Ultra-High Frequency*,coleta de dados de ultra alta frequência).

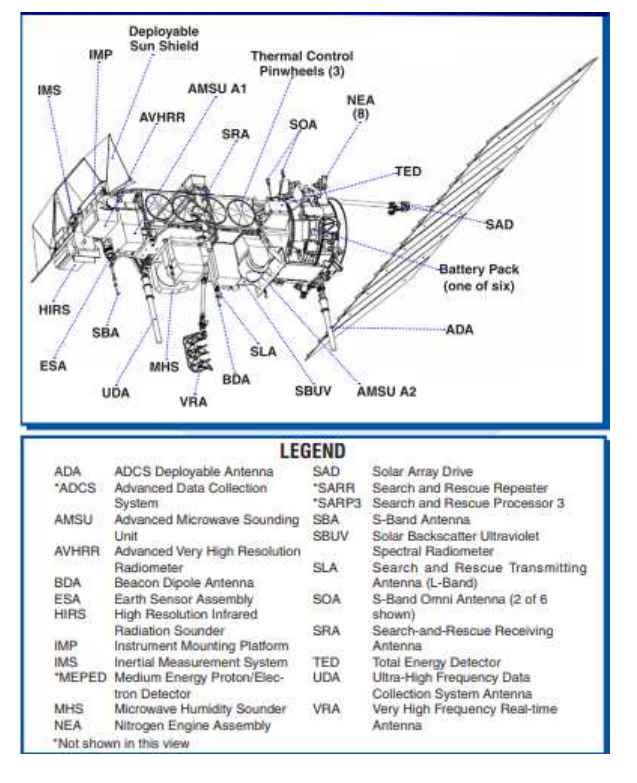

Figura 9 – Sensores e Antenas NOAA [\(NASA,](#page-60-5) [2009\)](#page-60-5)

### <span id="page-34-4"></span><span id="page-34-1"></span>3 DESENVOLVIMENTO

#### <span id="page-34-2"></span>3.1 Antena especificada para aquisição de imagem

#### <span id="page-34-3"></span>3.1.1 QFH (Quadrifilar Helicoidal)

A antena utilizada nos experimentos foi o modelo QFH - quadrifilar helicoidal. O modelo de antena QFH, segundo [\(FLORES; SAATKAMP; MACHADO,](#page-60-8) [2017\)](#page-60-8) é uma antena omnidirecional quadrifilar de meia espira e meio comprimento de onda. Ela é composta de quatro elementos, sendo dois elementos bifilares ortogonais em quadratura de fase, onde um bifilar é uma helicoidal de dois elementos. Alimentar as duas hélices bifilares em quadratura de fase produz um padrão de radiação em forma de cardiode que elimina a necessidade de plano de terra com polarização circular sobre o hemisfério frontal. Os loops bifilares individuais são dispositivos de entrada balanceada, uma forma de balum é necessária para fornecer correntes balanceadas ao terminal de cada bifilar . Os dois bifilares requerem excitações separadas com uma diferença de fase relativa de 90 graus para obter a função de quadrifilar.

Conforme [\(PINTO,](#page-61-12) [2007\)](#page-61-12)A passagem de uma onda eletromagnética pela atmosfera sofre um efeito denominado rotação de Faraday, isto é, considerando um vetor de propagação no eixo z, os campos elétrico e magnético adquirem um novo ângulo em relação aos eixos x e y. A figura 10 representa uma onda eletromagnética polarizada linearmente, como referência, o segmento da cor roxa representa esta rotação, o resultado é projetado no campo magnético relativo aos eixos x e y.

<span id="page-34-0"></span>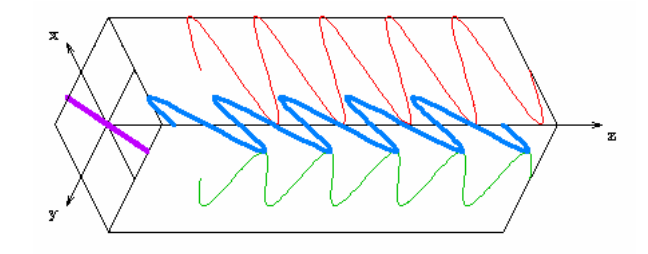

Figura 10 – Onda eletromagnética linearmente polarizada [\(PINTO,](#page-61-12) [2007\)](#page-61-12)

Por consequência do efeito de rotação de Faraday,segundo [\(PINTO,](#page-61-12) [2007\)](#page-61-12) a qualidade da recepção de um sinal propagado de um satélite até a uma estação terrestre é afetado, pois no caso de uma rotação em 90 $^{\circ}$ o nível do sinal será anulado, interrompendo portanto a transmissão.

Este é o motivo que, conforme [\(PINTO,](#page-61-12) [2007\)](#page-61-12)se justifica a utilização de antena QFH de polarização circular, tanto nos satélites quanto na recepção do sinal terrestre como uma grande vantagem. A figura 11 mostra a polarização circular atuando ortogonalmente nos eixos X e Y e produzindo a onda eletromagnético no eixo Z.

<span id="page-35-3"></span><span id="page-35-0"></span>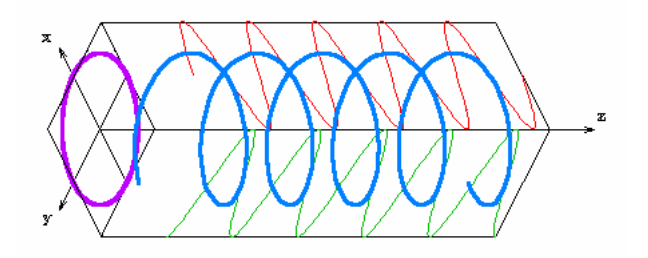

Figura 11 – Onda eletromagnética Circularmente polarizada [\(PINTO,](#page-61-12) [2007\)](#page-61-12)

Foram construídos dois protótipos de mesma medida, somente de material diferente. O primeiro feito com tubo de alumínio e o segundo com tubo de cobre ambos com a bitola de 0.6mm. As medidas de comprimento foram obtidas através da calculadora de antena[\(COPPENS,](#page-60-13) [2010\)](#page-60-13), de acordo com a frequência de 137 MHz.

A antena, como mostra a figura 12, foi instalada na parte superior da biblioteca do IFSC - campus São José a uma altura de 8,80 metros, para coletar amostras. A tabela 3 mostra as dimensões inseridas na calculadora. A tabela 4 mostra os resultados dos parâmetros calculados e as dimensões utilizadas na construção da antena.

<span id="page-35-1"></span>Tabela 3 – Tabela com os parâmetros para cálculo das dimensões do protótipo antena QFH

| Parâmetros              | Valores             |
|-------------------------|---------------------|
| Frequência do Projeto   | $137 \mathrm{~MHz}$ |
| Número de voltas        | 0,5                 |
| Comprimento de um turno |                     |
| Raio de Curvatura       | $15 \text{ mm}$     |
| Diâmetro do condutor    | 6 mm                |
| Relação Largura/Altura  | 0.44                |

<span id="page-35-2"></span>Tabela 4 – Tabela com as dimensões do protótipo antena QFH

|                                 | Loop Menor              | Loop Maior  |
|---------------------------------|-------------------------|-------------|
| Descrição                       | Valores                 | Valores     |
| comprimento total               | 2284.4 mm               | $2403.9$ mm |
| tubo vertical                   | 848.1 mm                | $892$ mm    |
| comprimento total compensado    | $2310.2 \; \mathrm{mm}$ | 2429.7 mm   |
| tubo vertical compensado        | 818.1 mm                | $862$ mm    |
| altura da antena                | 697.7 mm                | 733.7 mm    |
| diâmetro interno                | $300.9$ mm              | $316.8$ mm  |
| separador horizontal            | $306.9$ mm              | $322.8$ mm  |
| separador horizontal compensado | $276.9$ mm              | $292.8$ mm  |

<span id="page-36-0"></span>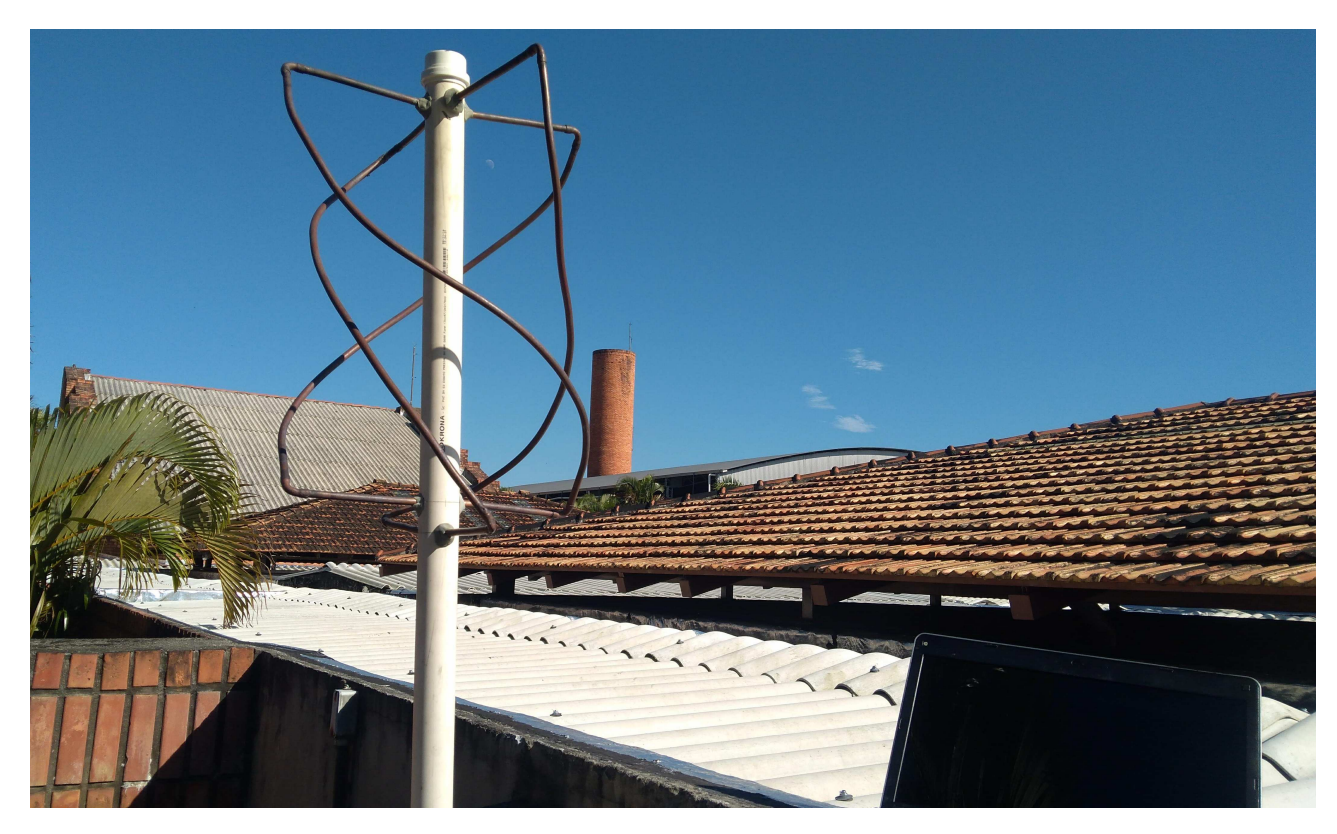

Figura 12 – Antena QFH - protótipo - Fonte: Autor

#### <span id="page-37-4"></span><span id="page-37-2"></span>3.1.2 Dispositivos para recepção utilizando SDR

O RTL-SDR 2832U conforme figura 13, é um chipset receptor desenvolvido para recepção de TV DIGITAL. Porém o mesmo chipset foi utilizado para aplicação em SDR, motivo pelo qual a sua utilização foi difundida entre radioamadores e entusiasta de radio frequência.Segundo [\(PROJETOICARO,](#page-61-13) [2014\)](#page-61-13)esta aplicação teve sua origem em 2010 quando os desenvolvedores Eric Fry, Antti Palosaari e o grupo OSMOCOM[1](#page-37-3) , descobriram que era possível acessar os sinais I(*in-phase*) e Q (*quadrature*) deste dispositivo. Este fato diminuiu o custo para montar uma radio estação. O chipset RTL2832U permite também recepção de sinais broadcast, FM,TV Digital, comunicações aeronáuticas, marítimas, entre outros. Este dispositivo ou dongle USB como é denominado popularmente, foi adquirido para o presente trabalho, em 2017 pelo valor de R\$ 89,00.

<span id="page-37-0"></span>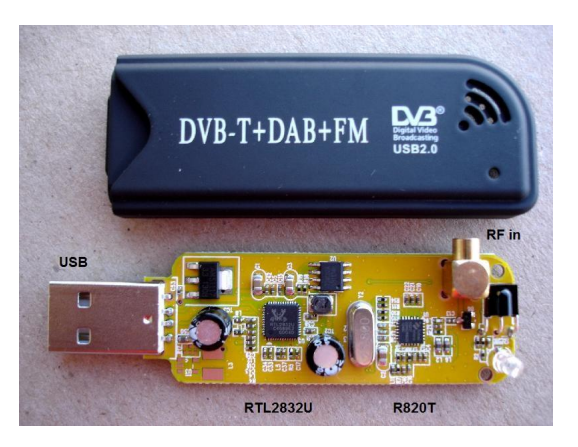

Figura 13 – Dongle RTL 2832U [\(ZURMELY,](#page-61-6) [2019\)](#page-61-6)

<span id="page-37-1"></span>A faixa de operação de frequência deste dispositivo é de 24 MHz até 1.75 GHz. A figura 14, cita exemplos de possibilidades para utilização do dongle.

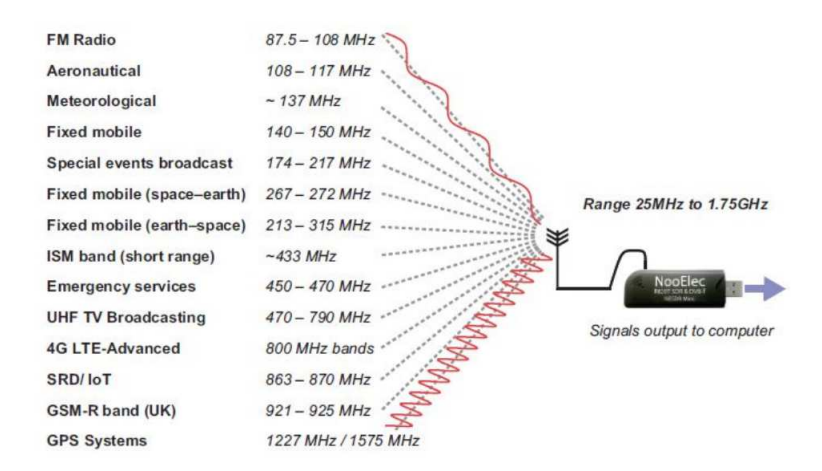

Figura 14 – Range de Frequência do Dongle conforme fabricante do chip Adafruit [\(ADAFRUIT. . .](#page-60-0) , [2019\)](#page-60-0)

<span id="page-37-3"></span><sup>1</sup> grupo de desenvolvedores de código aberto com diversas aplicações e inclusive em RTL-SDR

#### <span id="page-38-1"></span><span id="page-38-0"></span>3.1.3 Características dos satélite NOAA 15,18 E 19

Os satélites da série NOAA 15 a 19 [\(NOAA/NGDC,](#page-61-14) [2019\)](#page-61-14), fazem parte da 5<sup>a</sup> geração de satélites lançados pela NOAA e constituem o programa POES (*Polar Orbital Environment Satellite*, Satélites Ambientais de Órbita Polar). Iniciando com a versão atualizada do Monitor Ambiental Espacial (SEM -2) no NOAA 15, NOAA 18 e NOAA 19, este sistema compõem um conjunto de instrumentos que medem o fluxo de íons energéticos e elétrons na altitude do satélite.Este ambiente varia como resultado da atividade solar e geomagnética.

Diferente da versão anterior (SEM -1 - embarcados na 4<sup>a</sup> geração do NOAA (NOAA 6 a NOAA 14), segundo [\(NOAA/NGDC,](#page-61-14) [2019\)](#page-61-14), uma atualização foi realizada no processo de processamento e arquivamento de dados. Várias melhorias também foram incluídas. Entre eles estão incorporar informações atualizadas sobre órbitas de satélites e modelos de campos magnéticos no cálculo de várias coordenadas magnéticas, além de melhorar o controle de qualidade de dados.

#### <span id="page-39-2"></span><span id="page-39-1"></span>3.1.3.1 NOAA 15

<span id="page-39-0"></span>Na tabela 5, observa-se as características do satélite NOAA 15. A tabela 6 é listado o status dos subsistemas e sensores a bordo do satélite NOAA 15 e suas características, conforme [\(NOAA/OSPO,](#page-61-5) [2019\)](#page-61-5).

| Característica     | Informação              |
|--------------------|-------------------------|
| altitude           | $807 \text{ km}$        |
| velocidade         | $7.4 \text{ km/s}$      |
| perigeu            | $805$ km                |
| apogeu             | $809 \text{ km}$        |
| período            | $101,1$ (minutos)       |
| apt                | 137,6200 MHz            |
| data de lançamento | 13.05.1998              |
| sensor AVHRR       | operando com limitações |

Tabela 5 – Características do satélite NOAA 15

<span id="page-40-2"></span><span id="page-40-0"></span>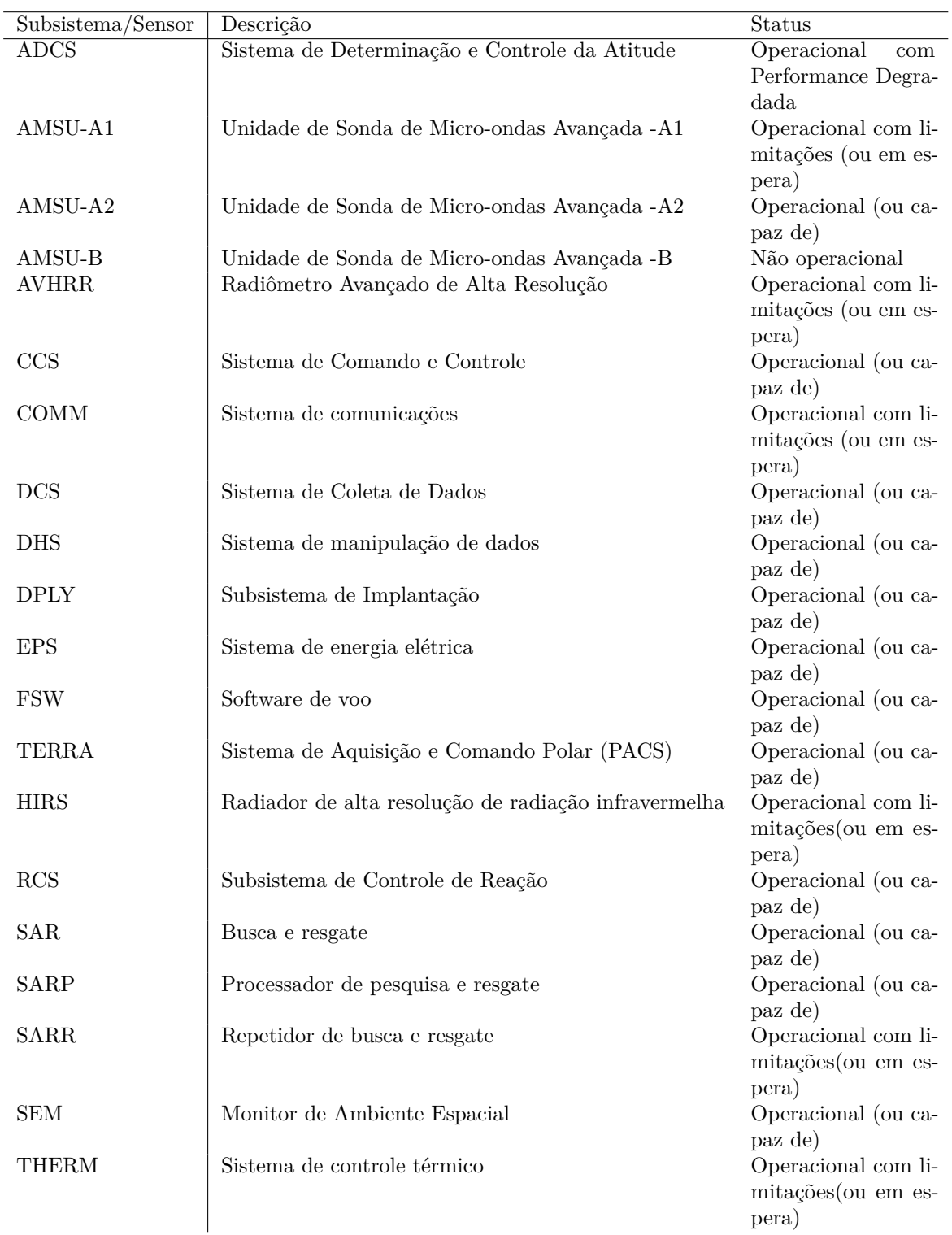

#### Tabela 6 – Status dos Subsistemas e sensores do satélite NOAA 15

#### <span id="page-40-1"></span>3.1.3.2 NOAA 18

Na tabela 7, observa-se as características do satélite NOAA 18. A tabela 8 é listado o status dos subsistemas e sensores a bordo do satélite NOAA 18 e suas características, conforme [\(NOAA/OSPO,](#page-61-5) [2019\)](#page-61-5).

| Característica     | Informação           |
|--------------------|----------------------|
| altitude           | 854 km               |
| velocidade         | $7.4 \text{ km/s}$   |
| perigeu            | 841 km               |
| apogeu             | $866 \text{ km}$     |
| período            | $102,12$ (minutos)   |
| apt                | 137,9125 MHz         |
| data de lançamento | 20.05.2005           |
| sensor AVHRR       | operando normalmente |
|                    |                      |

<span id="page-41-0"></span>Tabela 7 – Características do satélite NOAA 18

 $\overline{\phantom{0}}$  $\overline{\phantom{a}}$ 

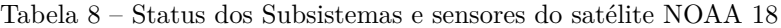

<span id="page-41-1"></span>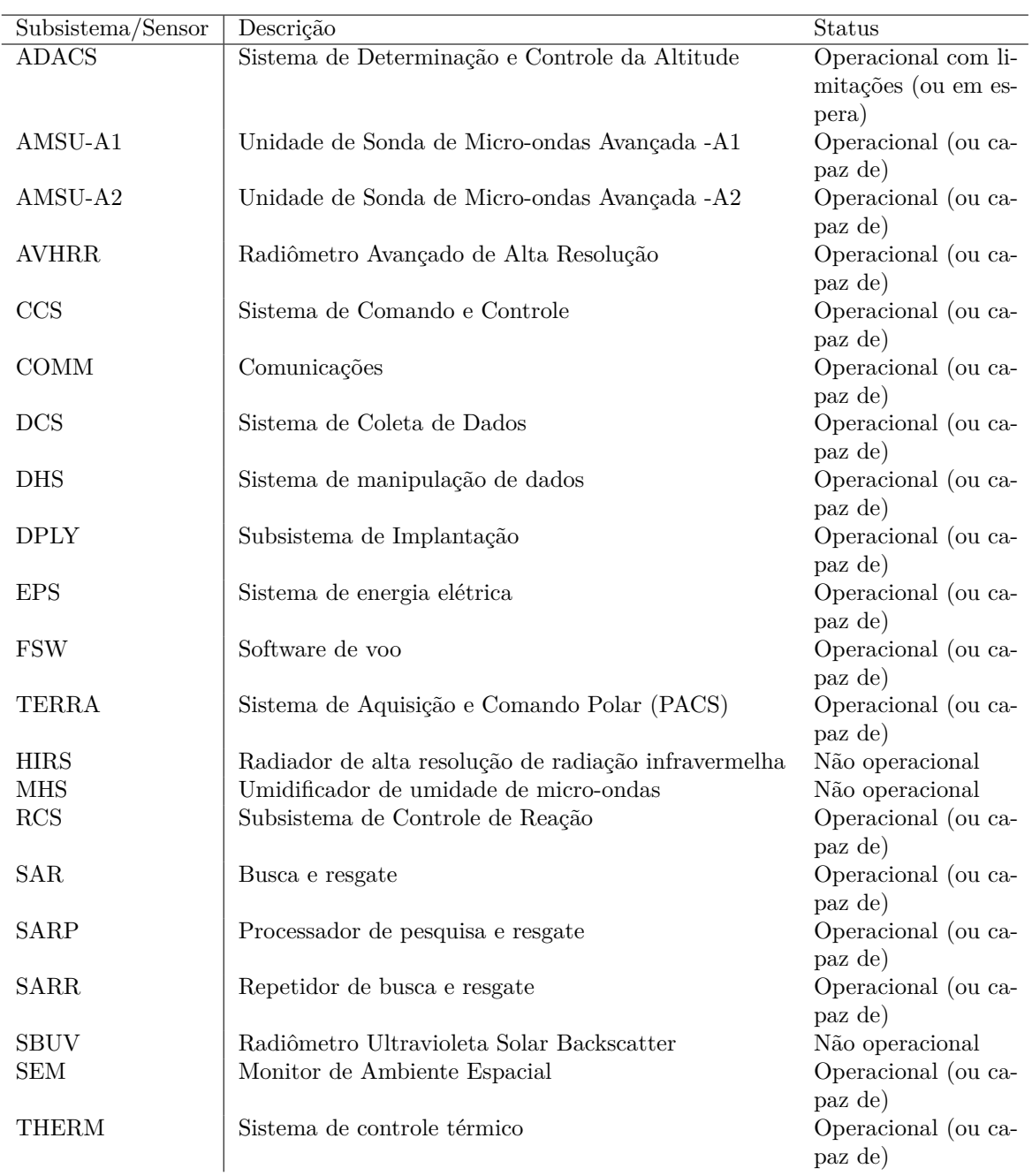

#### <span id="page-42-2"></span><span id="page-42-1"></span>3.1.3.3 NOAA 19

<span id="page-42-0"></span>Na tabela 9, observa-se as características do satélite NOAA 19. A tabela 10 é listado o status dos subsistemas e sensores a bordo do satélite NOAA 19 e suas características, conforme [\(NOAA/OSPO,](#page-61-5) [2019\)](#page-61-5).

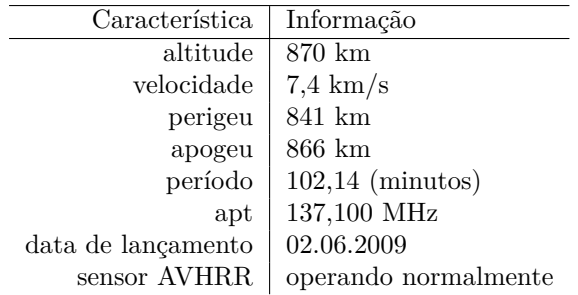

Tabela 9 – Características do satélite NOAA 19

<span id="page-43-0"></span>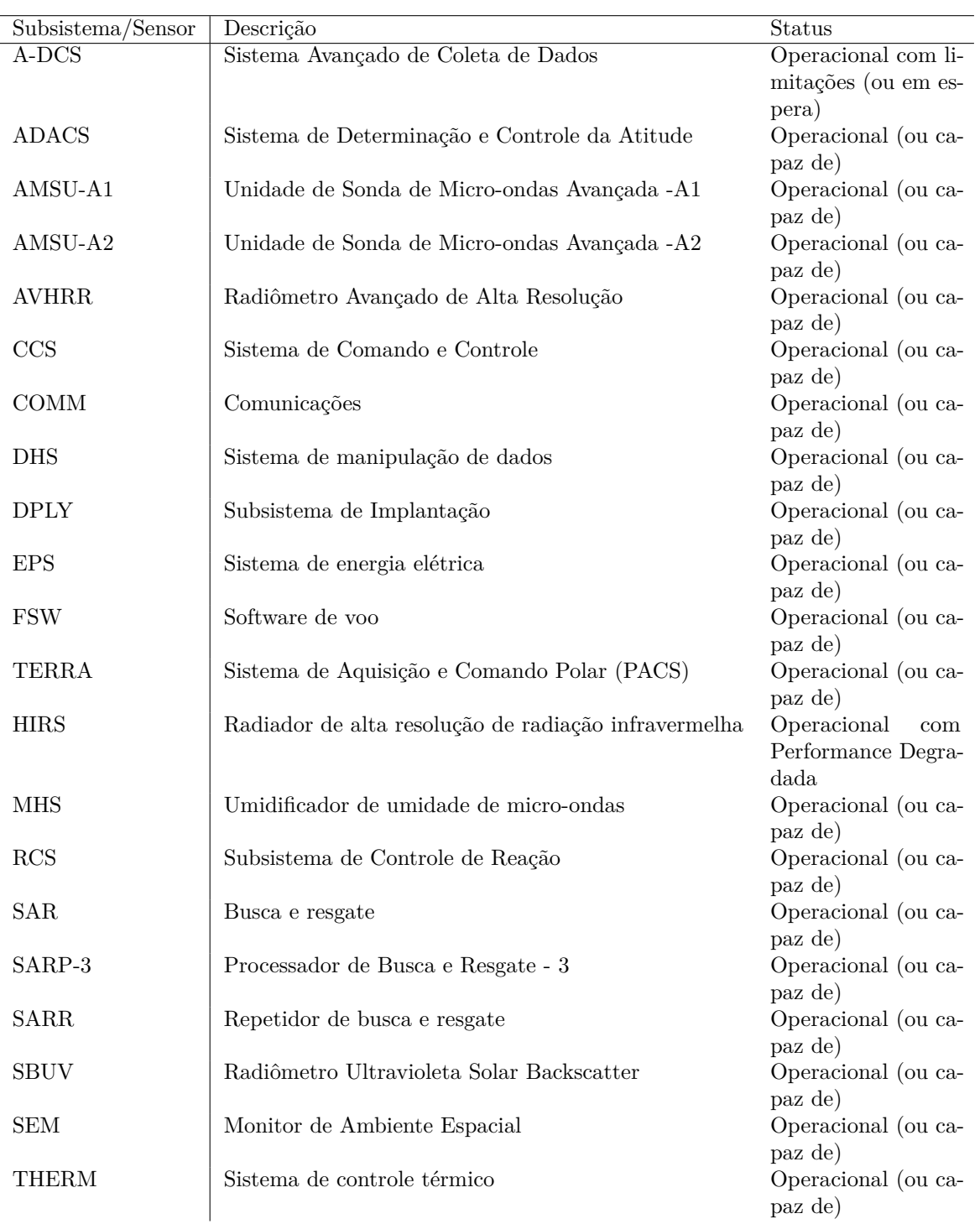

#### Tabela 10 – Status dos Subsistemas e sensores do satélite NOAA 19

#### <span id="page-43-1"></span>3.1.4 A influência da Atmosfera na coleta de dados

A atmosfera é uma camada de gases, oxigênio, nitrogênio e material particulado (aerossóis)que envolve a Terra. Esta camada está dividida em:

• - Troposfera (de 0 a 10 km de distância da Terra)

- <span id="page-44-3"></span>• - Estratosfera - de 10 a 40 km de distancia da Terra
- - Mesosfera de 40 km a 100 km de distancia da Terra
- - Termosfera de 100 km a 900 km de distancia da Terra.

Na Termosfera, segundo [\(METEOROLOGY,](#page-60-14) [2019\)](#page-60-14) encontra-se uma camada de alta concentração de íons(ionosfera). Durante o dia, a radiação solar de alta energia de ondas curtas (raio-x e radiação ultravioleta, por exemplo), retira elétrons de moléculas e átomos de nitrogênio e oxigênio, deixando elétrons livres e íons positivos. A maior concentração destes íons ocorre próximo a 300 km de distância da Terra. Esta concentração provoca o efeito denominado rotação de Faraday [\(PINTO,](#page-61-12) [2007\)](#page-61-12). Ondas eletromagnéticas propagadas na frequência em VHF, sofrem este efeito e um dos motivos para evitar esta situação é a utilização de antenas de polarização circular, a mesma adotada neste trabalho e utilizado pelos satélites da série NOAA. O A ionosfera está dividida em 4 camadas conforme tabela 11.[\(METEOROLOGY,](#page-60-14) [2019\)](#page-60-14)

Tabela 11 – Tabela com as camadas da Ionosfera

<span id="page-44-1"></span>

|         |                       |          | Comportamento durante o dia   Comportamento durante a noite |
|---------|-----------------------|----------|-------------------------------------------------------------|
| Camadas | Espessura das camadas | Presença | Presença                                                    |
|         | de 50 a 90 km         | sim      | não                                                         |
| E       | de 90 140 km          | sim      | sim                                                         |
| F1.     | de 140 a 210 km       | sim      | junção da camada F1 e F2                                    |
| F2      | acima de 210 km       | sim      | junção da camada F1 e F2                                    |

Durante a noite as camadas F1 e F2 tende a se unir formando uma só camada.E as camadas D e E enfraquecem devido a ausência de elétrons livres. Este cenário favorece a propagação de ondas de rádio frequência.

<span id="page-44-0"></span>A figura 15 ilustra como se comportam as camadas na ionosfera durante o dia e a noite.

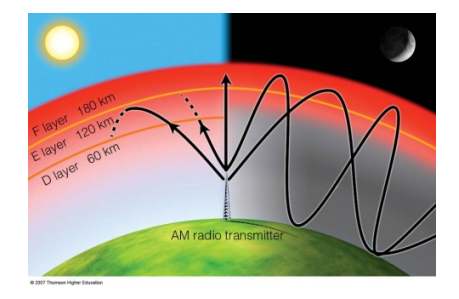

Figura 15 – As camadas da ionosfera durante o dia e a noite [\(METEOROLOGY,](#page-60-14) [2019\)](#page-60-14)

#### <span id="page-44-2"></span>3.1.5 Software Utilizados

Os software utilizados para recepção e tratamento de áudio e imagem são software livres, isto é, sem licença paga.

#### <span id="page-45-4"></span><span id="page-45-1"></span>3.1.5.1 ORBITRON

ORBITRON [\(STOFF,](#page-61-15) [2005\)](#page-61-15) é um programa de rastreamento de satélite desenvolvido Sebastian Stoff. Utilizados por rádio amadores, profissionais de meteorologia. O programa além de fornecer e auxiliar o rastreamento de satélite, tem sua licença de forma gratuita, o que justifica sua utilização por milhares de usuários. O programa fornece posições do satélite em tempo real e de forma simulada, há a possibilidade de prever a passagem de um satélite, verificar especificações dos satélites, tais como características, frequência e sua passagem em forma de radar ou mapa. Para rastrear os satélites no ORBITRON é necessário manter as TLE's atualizadas. Os arquivos de atualização são disponibilizados no site www.celestrak.com [\(SEAN,](#page-61-16) [2019\)](#page-61-16), mantido por TS Kelso ( Thomas Sean). Thomas Sean atualmente, é um Astrodinamicista Sênior em Pesquisa para o Centro de Padrões Espaciais e Inovação (CSSI) da Analytical Graphics, Inc. (AGI ), localizado em Colorado Springs, Colorado - USA. A AGI fornece soluções comerciais de análise e visualização *off-the-shelf* para mais de 30.000 profissionais do setor aeroespacial, de defesa e de inteligência, através do conjunto de software *Systems Tool Kit* (STK) .Também atua como gerente de operações do Space Data Center (SDC). A SDC monitora mais de 750 satélites diariamente em LEO(*Low Earth Orbit*, órbita circular de baixa altitude), MEO (*Medium Earth Orbit*, órbita circular de altitude média) e GEO (*Geosynchronous Earth Orbit*, órbita circular equatorial geosíncrona) para abordagens próximas com outros satélites e os muitos milhares de fragmentos atualmente rastreados pela US *Space Surveillance Network*.

Abaixo na figura 16, apresenta-se a tela principal do software.

<span id="page-45-0"></span>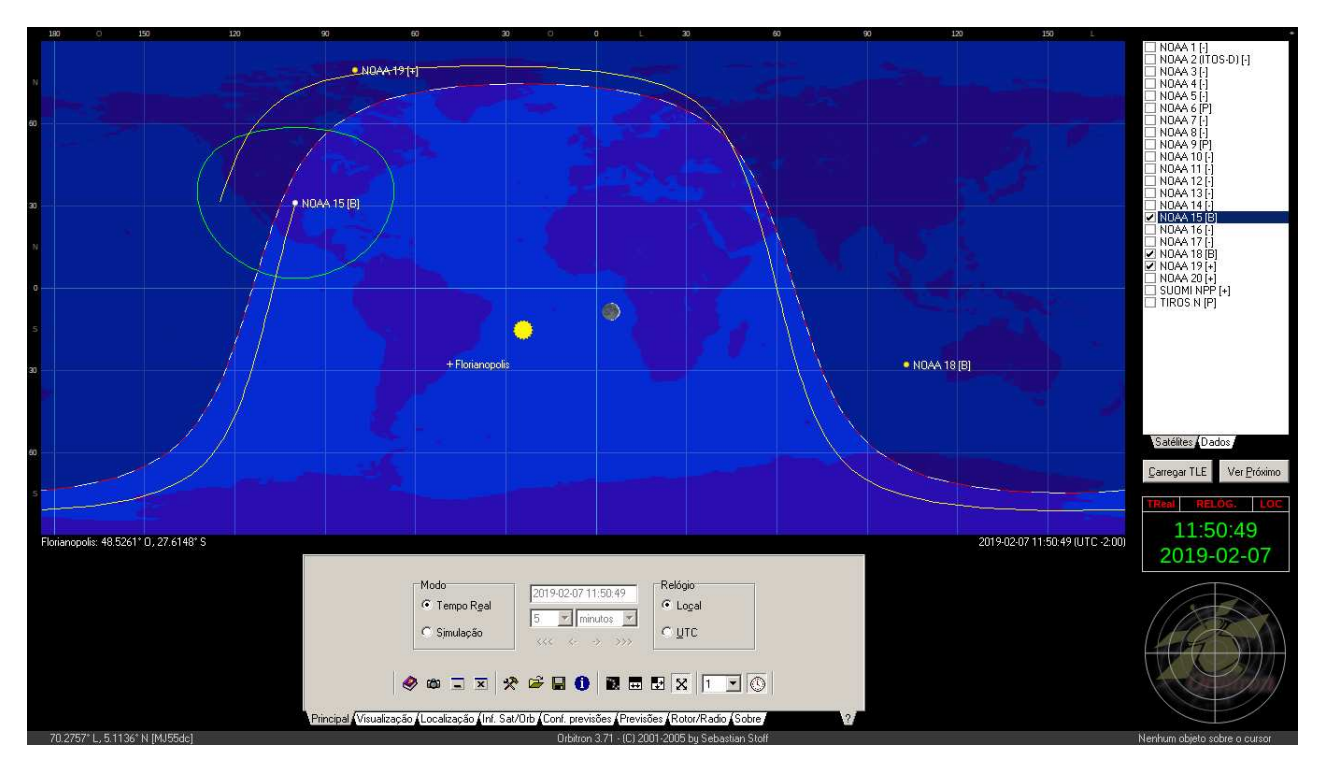

Figura 16 – ORBITRON - tela principal

#### <span id="page-45-2"></span>3.1.5.2 GQRX

GQRX é um programa também de licença livre, que mostra o espectro de frequência captado pela antena conectado ao DONGLE (RTL-SDR) e a porta USB do computador. Neste programa é possível configurar a frequência do satélite, o ganho do áudio e o ganho do  $\text{LNA}^2,$  $\text{LNA}^2,$  $\text{LNA}^2,$  desta forma, captar um sinal

<span id="page-45-3"></span><sup>2</sup> *Low Noise Amplifier* ou amplificador de baixo ruído

com baixo ruído para produzir imagens com maior nitidez. É importante também, selecionar a modulação *NARROW* FM em "mode"para que o sinal seja obtido e gravado de forma correta. A figura 17 mostra o momento de coleta do sinal proveniente do satélite NOAA 15 com frequência 137.6200. Note a correção do efeito DOPPLER com a frequência sintonizada em 137.611.900 MHz.

<span id="page-46-0"></span>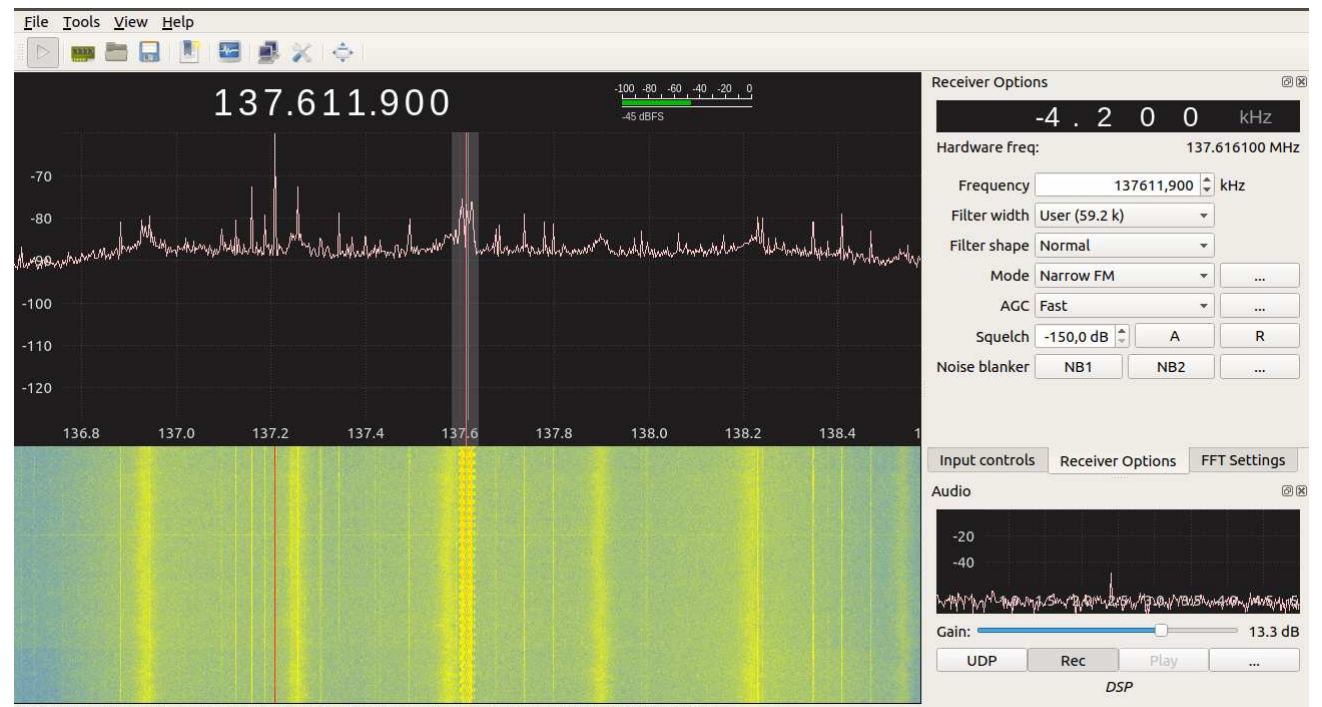

Recording audio to /home/alfredo/Documentos/coleta noaa/gqrx\_20190216\_223719\_137611900.wav

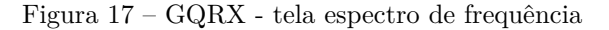

#### <span id="page-46-1"></span>3.1.5.3 Audacity

O programa AUDACITY<sup>[3](#page-46-2)</sup> é utilizado para preparar o arquivo de áudio gerado pelo GQRX. Nele é recebido o arquivo em estéreo, passando para mono, a taxa de amostragem é configurada para 11025 Hz, o áudio é normalizado e em seguida exportado em formato WAV, para que possa ser lido no WXTOIMG. A figura 18, mostra a tela principal do programa AUDACITY.

<span id="page-46-2"></span><sup>3</sup> AUDACITY é um software de edição e mixagem de áudio com vários recursos. Ele é desenvolvido por voluntários e é um programa de código aberto, isto é, permite contribuições de qualquer pessoa.

<span id="page-47-0"></span>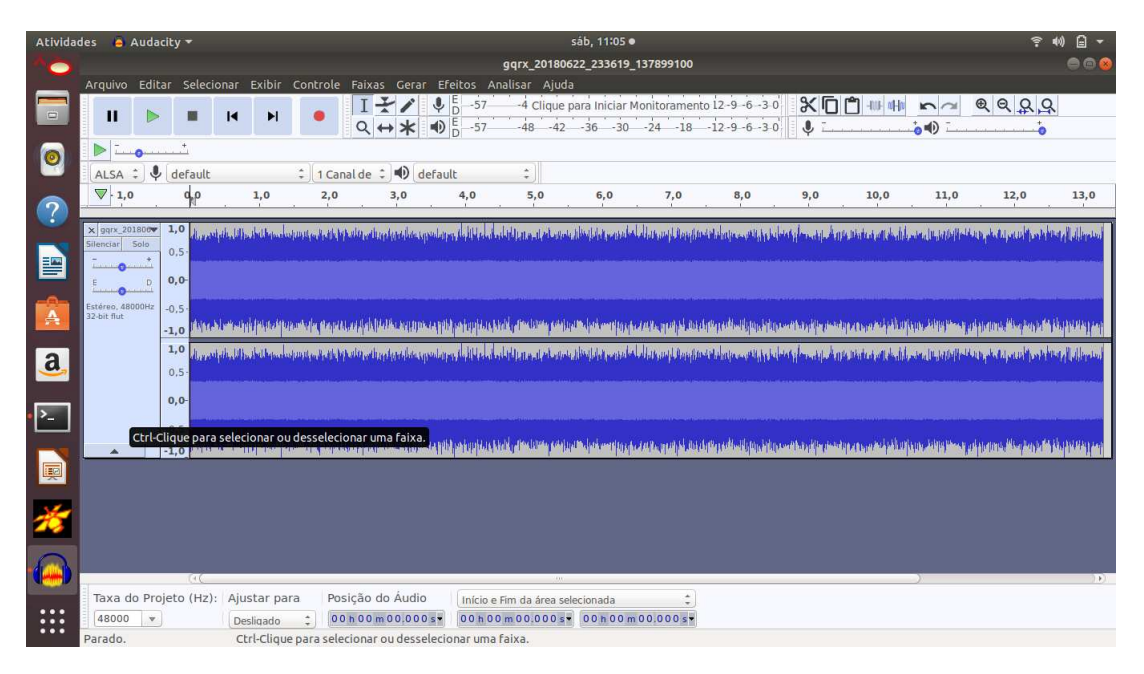

Figura 18 – AUDACITY - tela principal

#### <span id="page-47-2"></span>3.1.5.4 WXTOIMG

WXTOIMG foi desenvolvido Craig Anderson, da Abstract Technologies, de Auckland, Nova Zelândia. Sua licença é do tipo software livre. O programa lê os arquivos de áudio captados pelo GQRX que após a edição pelo AUDACITY gera imagens provenientes dos satélites. A última versão foi disponibilizada em 2010, pois seu autor dedica-se atualmente a outros projetos. Ainda é possível baixar o programa WXTOIMG pelo endereço https://wxtoimgrestored.xyz. filtros, mapas, agrupar imagens e obter previsões de passagem dos satélites. Na figura 19 pode ser visto a tela principal do programa WXTOIMG.

<span id="page-47-1"></span>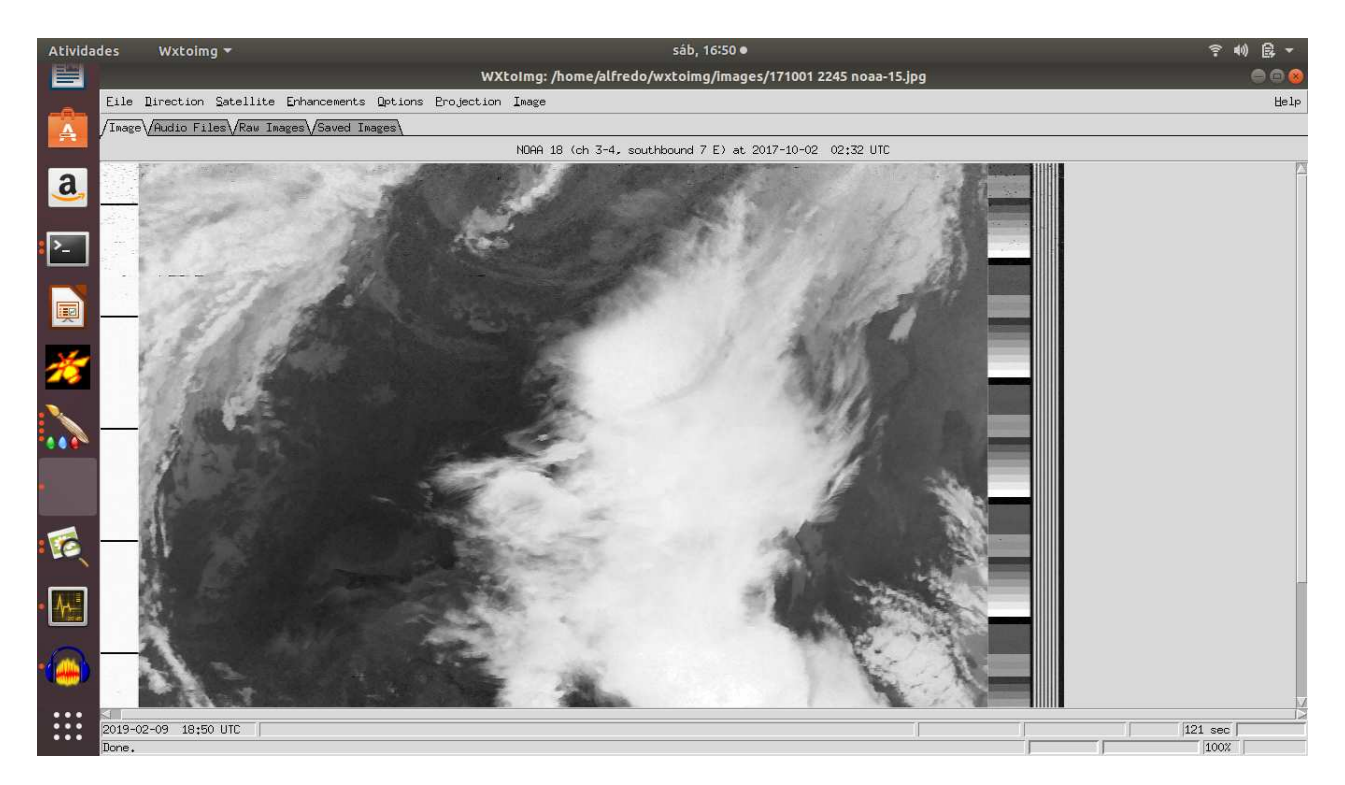

Figura 19 – Tela de decodificação do software WXTOIMG

#### <span id="page-48-2"></span><span id="page-48-1"></span>3.1.6 Guia rápido para obtenção das imagens

#### 3.1.6.1 Primeiro passo: verificar dias e horários de passagem dos satélites

O software ORBITRON, com os arquivos da TLE atualizados, disponibiliza dias e horários de passagem dos satélites e com estas informações é possível realizar um apontamento da antena para captar o sinal. As informações das passagens dos satélites é atualizadas através das TLE(*Two Line Elements*) que consiste em um modelo matemático padrão para descrever a órbita de um satélite. São arquivos que fornece a informação da órbita dos satélites e que são processados por programas de rastreamento de satélite que geram o formato em modo gráfico.O arquivo TLE consiste em 2 linhas(por isso o nome TLE - TWO LINE ELEMENTS). É fundamental ter um dia sem chuva,para evitar a obstrução do sinal proveniente do satélite pelas nuvens carregadas e também evitar interferência eletromagnética decorrente das descargas atmosféricas. De preferência no inicio e fim de tarde pois as imagens refletidas pelo sol realçam mais as nuvens. As imagens coletadas a noite oferecem boa nitidez, visto que a ionização causado pelos raios solares nas camadas E e F da Ionosfera são atenuadas neste período. Outro fator importante é a elevação do satélite, que para um bom resultado, seja superior a 20<sup>o</sup>.

#### <span id="page-48-3"></span>3.1.6.2 Segundo passo: Recepção do sinal proveniente dos satélites

<span id="page-48-0"></span>Monitorando o momento de passagem do satélite pelo ORBITRON, é iniciado o GQRX para começar a gravar o áudio do sinal. É sintonizado a frequência do satélite (NOAA 15 = 137.6200 MHz, NOAA  $18 = 137.9125$  MHz e NOAA  $19 = 137.100$  MHz) com a antena instalada ao SDR e o mesmo conectado ao computador via porta Universal Serial Bus [\(USB\)](#page-19-3). Após localizar o sinal no espectro do GQRX, basta iniciar o processo de gravação do áudio.

#### <span id="page-48-4"></span>3.1.6.3 Terceiro passo: Corrigir o áudio gravado no GQRX

Após a passagem do satélite e concluído a gravação áudio, é aberto o software AUDACITY para correção da taxa de amostragem(utilizar a taxa de 11025 Hz),é necessário normalizar a faixa e passar a faixa de áudio de estéreo para mono. Desta forma é possível exportar o arquivo em formato WAV[4](#page-48-6) para visualizar a imagem no WXTOIMG.

#### <span id="page-48-5"></span>3.1.6.4 Quarto passo: visualizar a imagem

Utilizar o programa WXTOIMG para abrir o arquivo tratado no AUDACITY. Verifique qual satélite utilizado e escolha a opção correspondente no WXTOIMG (opção SATELLITE na barra de menu), utilize também a direção Norte-Sul ou Sul-Norte(opção DIRECTION na barra de menu), de acordo com a passagem do satélite. Em Enhacements (barra de menu), opte por NOAA MCIR MAP COLOR IR (NOAA) ou CLASS ENHACEMENT (NOAA). Há algumas opções de filtros da imagem em IMAGE. Estes filtros melhoram as imagens atenuando ruídos das amostras ou evidenciando características das nuvens, por exemplo.

<span id="page-48-6"></span><sup>4</sup> Abreviatura de *WAVEForm audio format* - formato padrão para arquivos de áudio desenvolvido pela MICROSOFT e IBM

### <span id="page-50-2"></span><span id="page-50-0"></span>4 TESTES E RESULTADOS EXPERIMENTAIS

Após as coletas de imagens diretamente dos satélites NOAA 15, 18 e 19, foi realizado uma comparação com as imagens disponibilizadas no site do  $INMET<sup>1</sup>$  $INMET<sup>1</sup>$  $INMET<sup>1</sup>$  no mesmo horário. Estas imagens do INMET passam por alguns filtros e são provenientes do satélite GOES - 16, o que caracteriza uma qualidade superior de resolução das mesmas. O Satélite GOE 16 [\(NOAA/GOES,](#page-60-15) [2019\)](#page-60-15) entrou em funcionamento em dezembro de 2017 após a transição e substituição pelo satélite GOES 13 que fazia a cobertura de parte do Estados Unidos, America Central, América do Sul e costa oeste da África. Administrado pela NOAA, o satélite GOES faz parte da frota de satélites Geostácionarios que envia imagens de 20 em 20 minutos as estações terrestres do NOAA que distribuem para outros países através de acordos e convênios. Outra opção para receber imagens do GOES constitui a GEONETCAST [\(NOAA,](#page-60-16) [2019\)](#page-60-16)- uma rede que envia o banco de dados a um satélite comercial disponibiliza o acesso simples através de um receptor DVB-S-2, antena parabólica para recepção em banda C, LNB e software específico para recepção das imagens. As imagens são distribuídas no satélite comercial INTELSAT-21. Esta estrutura permite acesso ao banco de imagens em locais onde a internet é restrita ou mesmo não há rede para acesso, portanto compreende uma grande vantagens para disponibilizar dados em locais remotos. Os equipamentos utilizados para este trabalho constituem em um computador, antena QFH protótipo, DONGLE e software livres, portanto um aparato de baixo custo se comparado à instituições de pesquisa ou governamentais, que disponibilizam imagens de satélites para fins meteorológicos ou de pesquisa. Ainda sim, é possível realizar comparações das imagens, identificando o posicionamento e a variação das nuvens, os continentes, oceano, que caracteriza uma oportunidade interessante para realizar estudos ou pesquisa em áreas que exija tal subsídio.

<span id="page-50-1"></span> $\overline{1}$ Instituto Nacional de Meteorologia

#### <span id="page-51-1"></span>4.1 Utilização do Satélite NOAA 15

A imagem da figura [2](#page-51-3)0, foi obtida no dia 10.02.2019 as 21:45 UTC<sup>2</sup>, no site INMET opção de filtro de imagem visível. A figura 21, foi obtida diretamente do satélite NOAA 15 pela estação montada as 21:40 UTC(acrescido uma hora no horário de verão), horário local 19:40, no fim da tarde. A imagem coletada pelo NOAA 15 refere-se a região do norte da Argentina e regiões Sul e Sudeste do Brasil. O tempo nublado no momento da coleta, gerou alguns ruídos no meio da imagem, mas mesmo assim, ainda foi possível identificar as nuvens, comparando com a figura 21. No software WXTOIMG foi configurado a visualização no canal A (visível).

#### <span id="page-51-2"></span>4.1.1 Resultados

<span id="page-51-0"></span>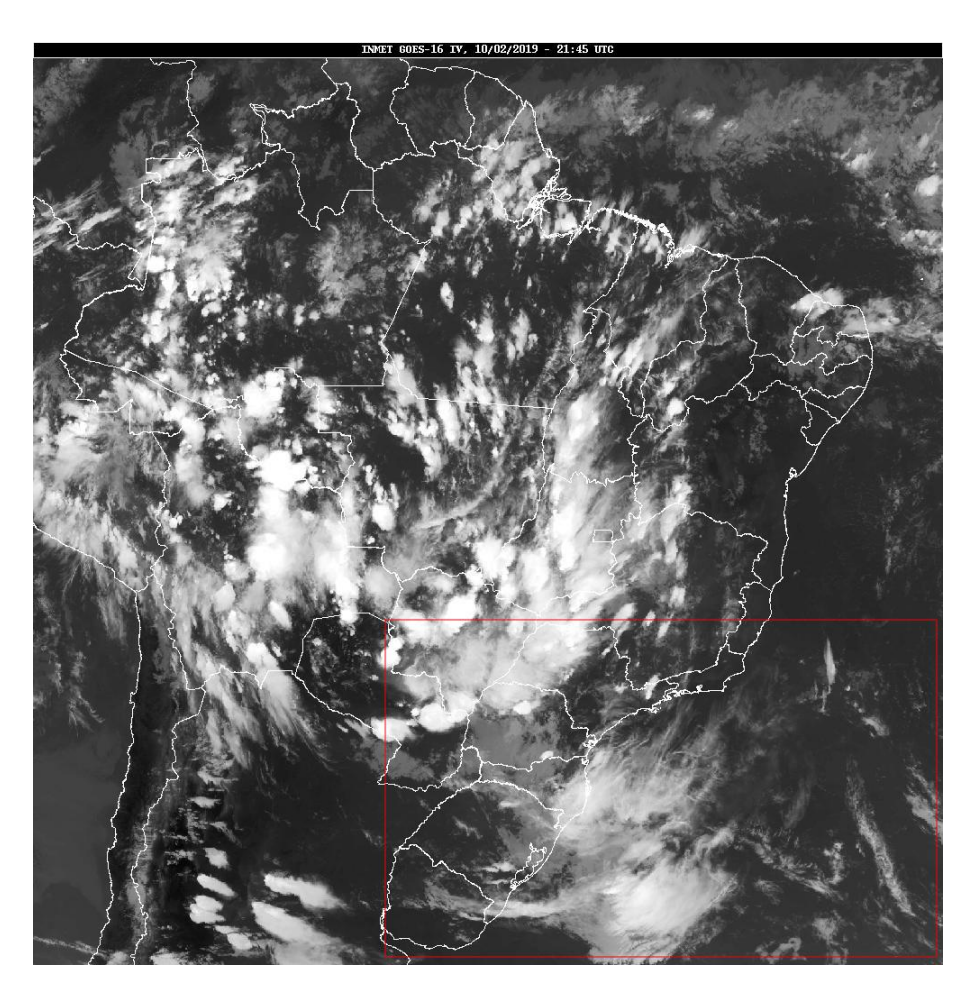

Figura 20 – Imagem GOES - INMET 10.02.2019 - 21:45 UTC

<span id="page-51-3"></span> $\overline{2}$  Coordinated Universal Time - Hora no meridiano 0 °

<span id="page-52-0"></span>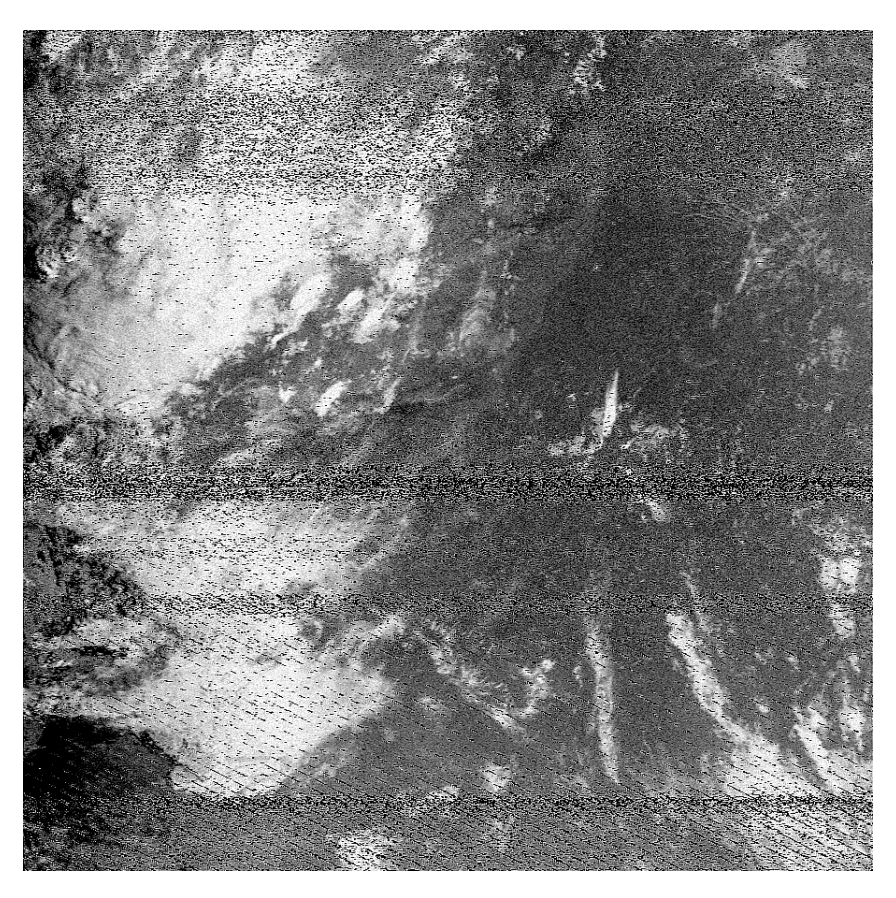

Figura 21 – Imagem NOAA 15 10.02.2019 - 21:46 UTC

#### <span id="page-53-1"></span>4.2 Utilização do Satélite NOAA 18

A imagem da figura 22, foi obtida no dia 10.02.2019 às 10:45 UTC, disponibilizada no site do INMET, configurado na opção visível. A imagem da figura 23 coletada diretamente do satélite NOAA 18 foi recebida as 10:52 UTC. A antena QFH foi direcionada para o satélite, acompanhando sua trajetória, sentido norte para o sul, no período de observação. Nota-se o reflexo do sol no oceano, na parte leste, isto é, início da manhã o que proporcionou imagens um pouco mais nítida, realçando as nuvens e produzindo um efeito de relevo das mesmas.

A imagem obtida pelo NOAA 18 compreende o norte da Argentina e região sul e sudeste do Brasil. No software WXTOIMG foi configurado a visualização no canal A (visível).

#### <span id="page-53-2"></span>4.2.1 Resultados

<span id="page-53-0"></span>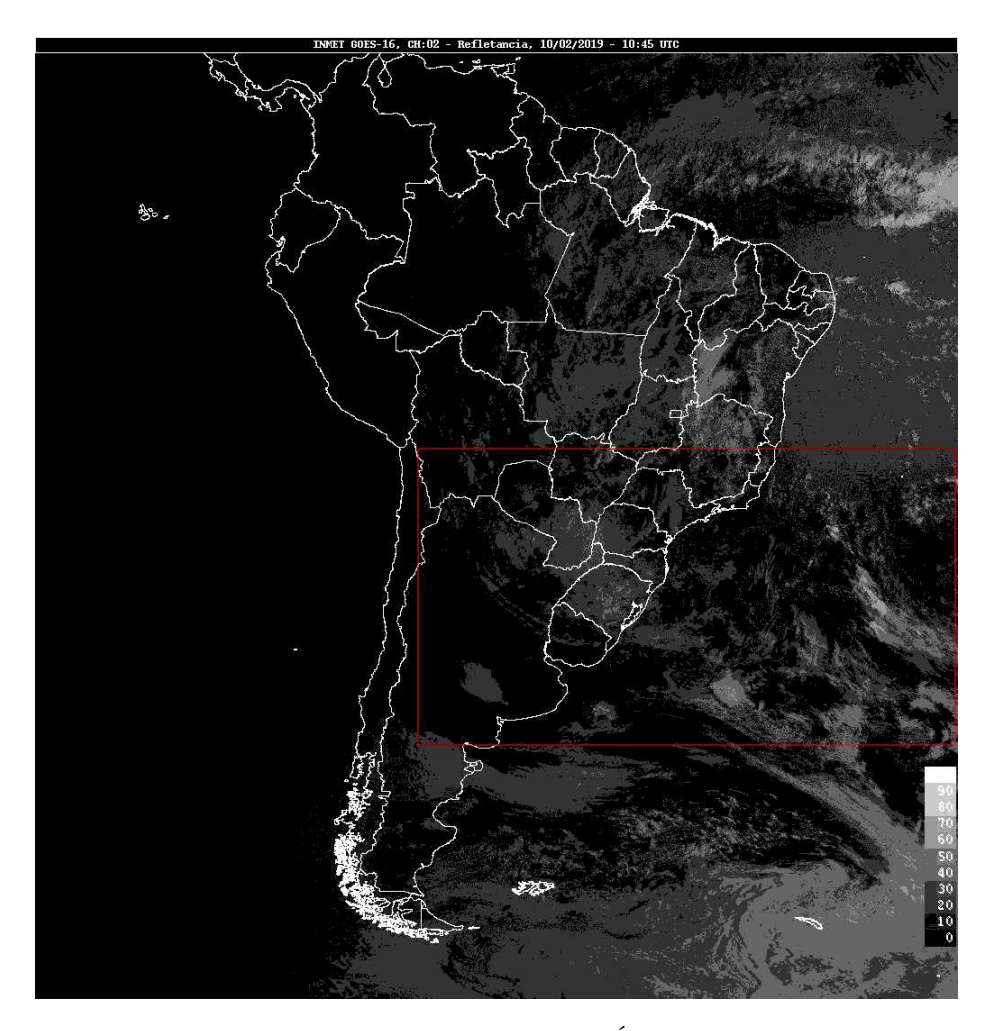

Figura 22 – GOES INMET - 10.02.2019 - 10:45 UTC Área correspondente no NOAA 18

<span id="page-54-0"></span>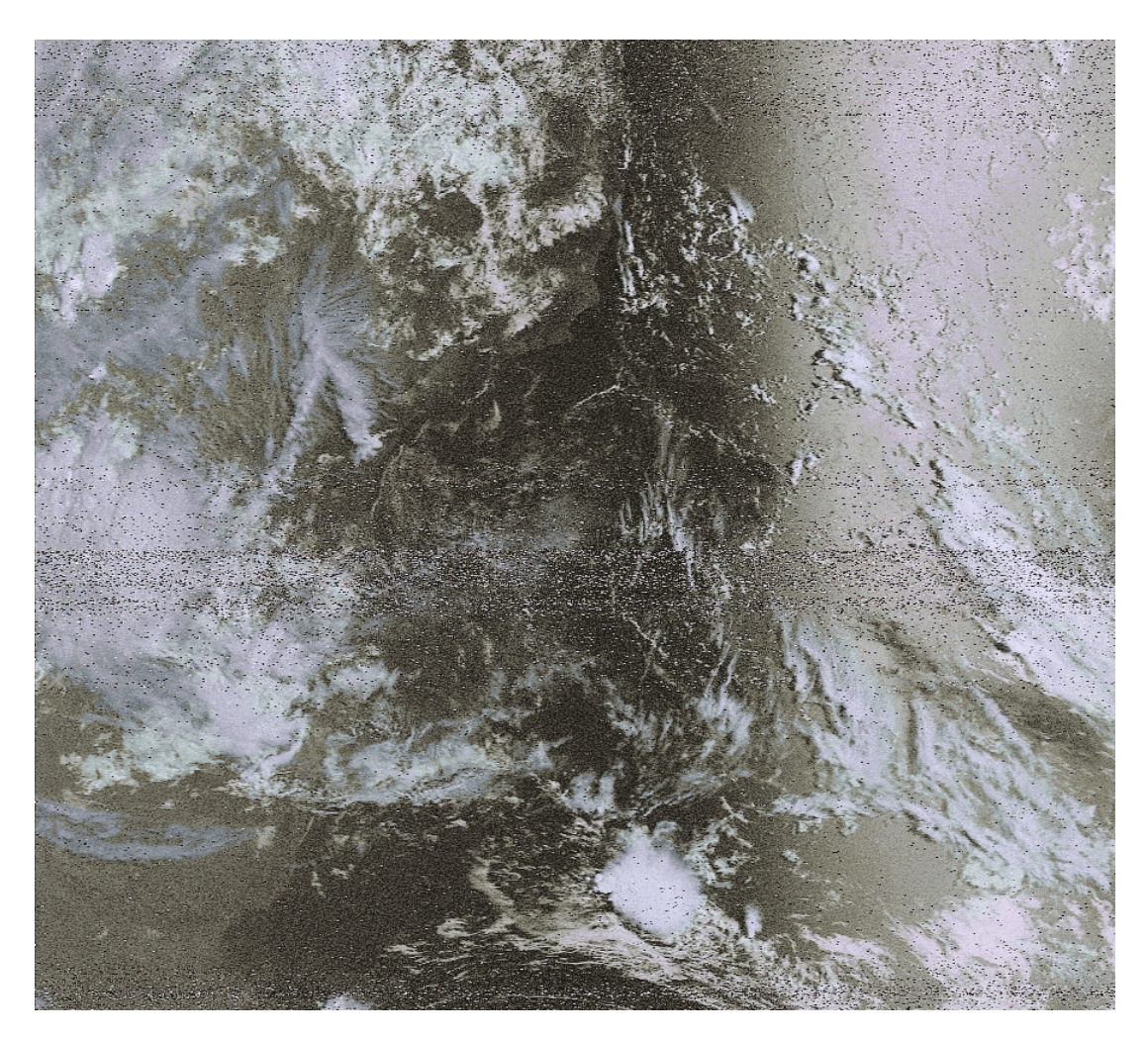

Figura 23 – Imagem NOAA 18 10.02.19 - 10:52 UTC

#### <span id="page-55-1"></span>4.3 Utilização do Satélite NOAA 19

A figura 24 mostra imagem obtida do site INMET GOES de 09.02.2019 19:30 UTC. O retângulo em vermelho indica a correspondência da imagem obtida na figura 23. A figura 25 mostra a imagem proveniente do satélite NOAA 19 a partir da estação montada, em 09.02.2019 as 19:35 UTC. No software WXTOIMG foi configurado a visualização no canal A (visível).O reflexo do sol no mar ao entardecer proporcionou boa nitidez evidenciando o litoral sul e sudeste do brasil.

#### <span id="page-55-2"></span>4.3.1 Resultados

<span id="page-55-0"></span>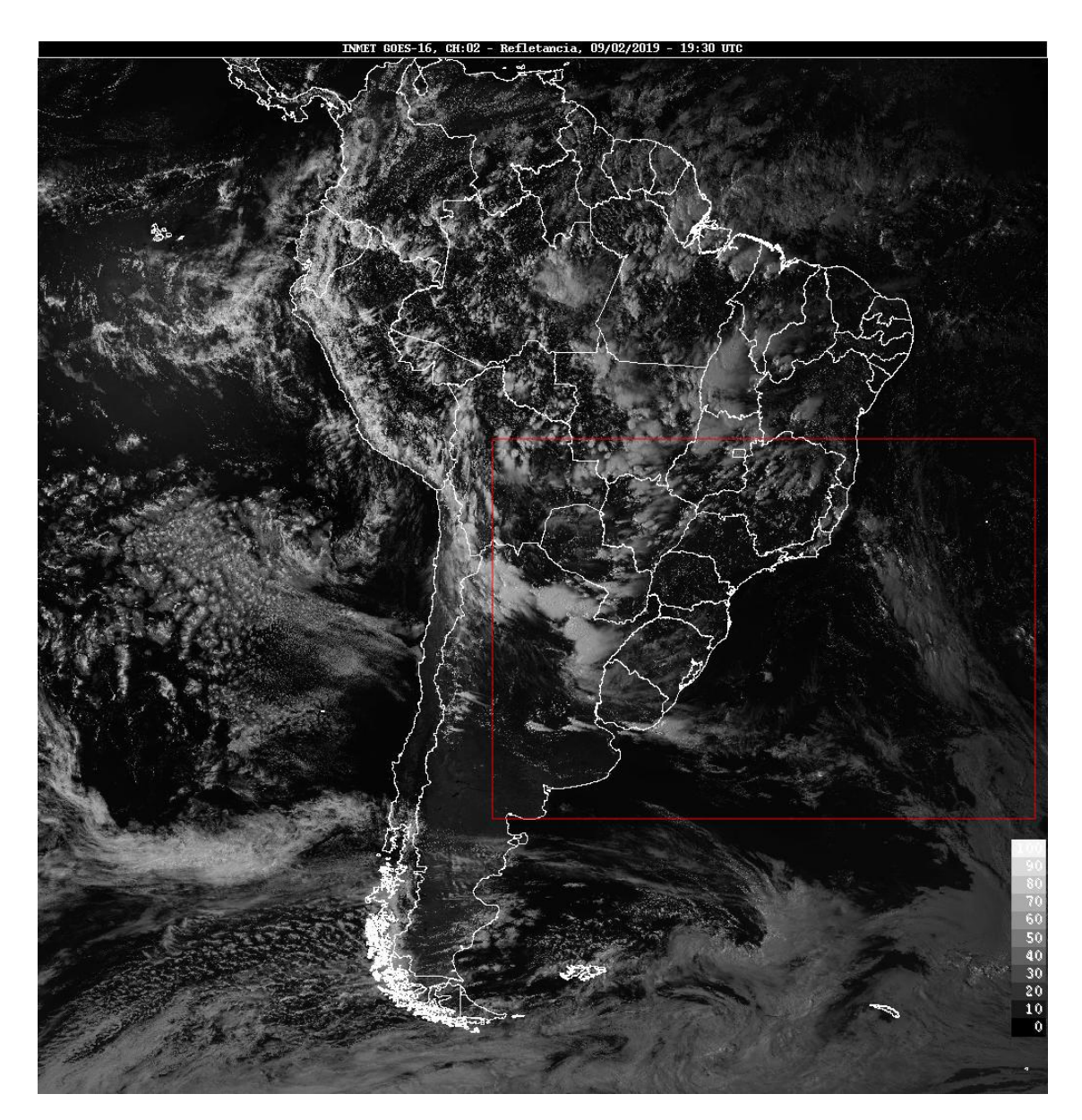

Figura 24 – Imagem GOES - INMET 09.02.2019 - 19:30 UTC

<span id="page-56-0"></span>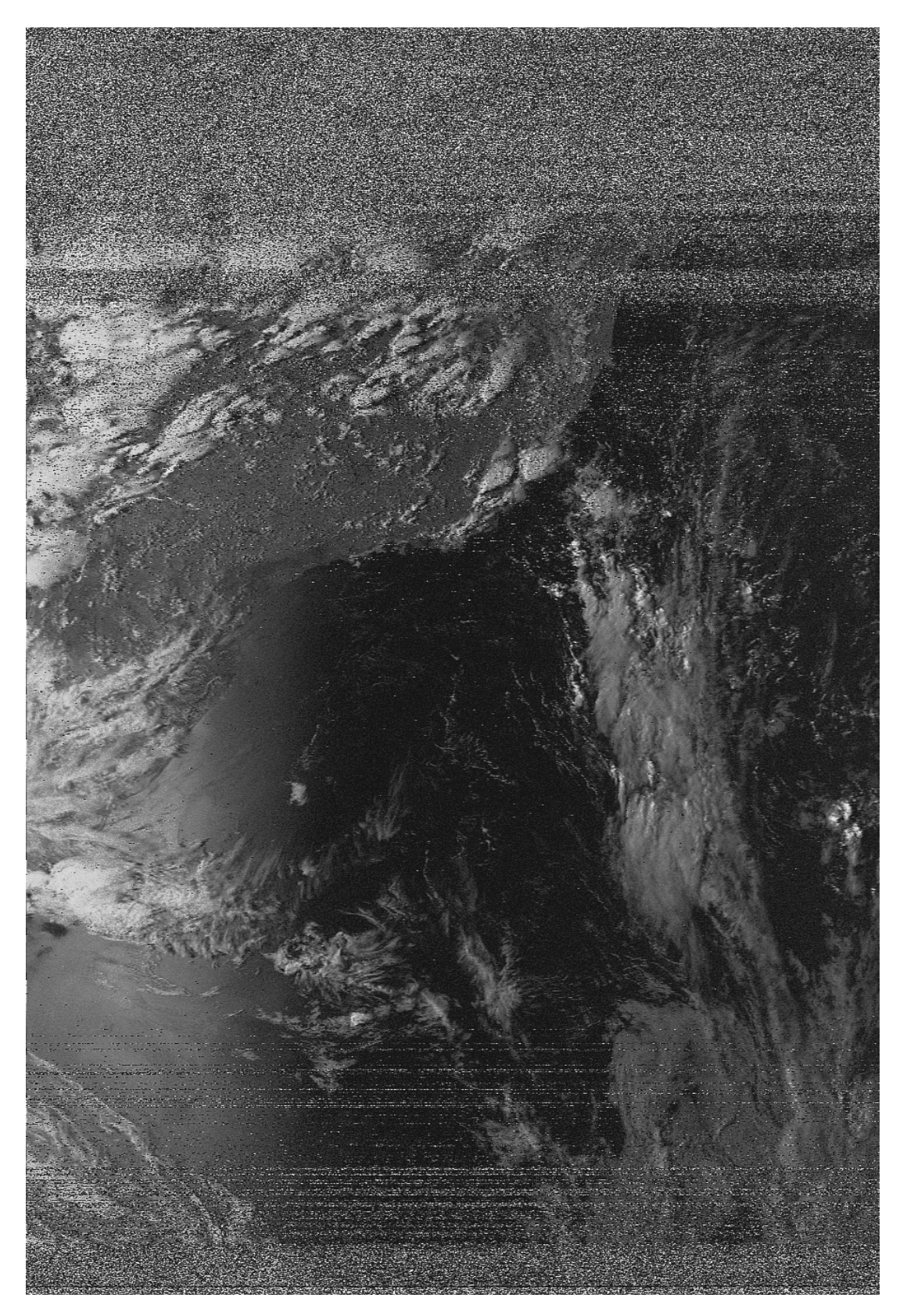

Figura 25 – Imagem NOAA 19 - 09.02.2019 - 19:35 UTC

As imagens provenientes do satélite GOES -16 pelo INMET são de qualidade superior se comparada aos do NOAA, via APT. Porém destaca-se a facilidade de identificar nas imagens do NOAA as formações de nuvens, relevo e outras características, de forma que seja possível utilizar estas para fins de pesquisa

com a grande vantagem de implementação da estação de recepção de imagens proposta neste trabalho.

## <span id="page-58-0"></span>5 CONCLUSÃO E OPORTUNIDADES FUTURAS

Este trabalho teve como objetivo implementar uma estação terrestre para receber imagens dos satélites NOAA 15,18 e 19 de banda VHF, recebidas no modo analógico APT, utilizando programas de licença livre e materiais de baixo custo para construção da antena. A antena do tipo QFH construída, atendeu aos experimentos de forma satisfatória, uma vez que é uma réplica da antena embarcada nos satélites e também estabelece a recepção da polarização circular, do mesmo modo que a transmissão.

A estação de recepção montada neste projeto pode ser utilizados para diversos estudos e pesquisas em diversas áreas tais como: meteorologia, telecomunicações, monitoramento espacial, sensoriamento remoto, monitoramento ambiental, mudanças climáticas e etc.

Pequenos ajustes foram realizados para otimizar as amostras das imagens como por exemplo: utilizar cabos coaxiais (linha de transmissão) curtos da antena até o receptor, apontamento da antena variável de acordo com o trajeto dos satélites a ajustes de volume da placa de som do computador por motivo de provocar ruídos nas amostras.

Como observado nas imagens captadas foi possível coletar imagens em tempo real a partir dos satélites de interesse e realizada uma comparação com as mesmas através de sites de meteorologia, como o caso das imagens utilizadas, obtidas no site do INMET.

Utilizando a facilidade e flexibilidade do SDR, é possível adaptar em outros projetos principalmente aqueles com orçamento limitado, promovendo assim uma grande inclusão em áreas de pesquisas espaciais no Brasil.

Algumas sugestões para oportunidades futuras foram relacionadas a seguir:

- Construir dispositivo com um rotor utilizando uma plataforma baseada em arduino para acompanhar a trajetória do satélite com a antena direcionada, possibilitando um apontamento direto e sincronizado melhorando assim a qualidade das imagens.
- Testar outros modelos de antenas para recepção das imagens, tais como: Eggbeater, Turnstile e Double Cross.
- Utilizar as imagens para fins meteorológicos, explorando os filtros do programa WXTOIMG para obter mais resultados com ênfase em tipos de nuvens, temperatura do mar, observar regiões com queimadas etc.

## REFERÊNCIAS

<span id="page-60-0"></span>ADAFRUIT Company. [s.n.], 2019. Disponível em: [<https://www.adafruit.com/product/1497>.](https://www.adafruit.com/product/1497) Citado na página [36.](#page-37-4)

<span id="page-60-9"></span>APOLLO11. *Saiba como funciona o sistema APT usados nos satélites NOAA*. [s.n.], 2007. Disponível em: [<https://www.apolo11.com/noaa\\_17\\_apt.php?posic=dat\\_20050224-183736.inc>.](https://www.apolo11.com/noaa_17_apt.php?posic=dat_20050224-183736.inc) Citado na página [28.](#page-29-3)

<span id="page-60-13"></span>COPPENS, J. *QHF CALCULATOR*. [s.n.], 2010. Disponível em: [<http://jcoppens.com/ant/qfh/calc.en.](http://jcoppens.com/ant/qfh/calc.en.php) [php>.](http://jcoppens.com/ant/qfh/calc.en.php) Citado na página [34.](#page-35-3)

<span id="page-60-7"></span>DANESFAHANI, R.; KATEB, P. *Doppler Shift in Medium-Earth and Low-Earth Equatorial Satellites*. 2008 3rd International Conference on Information and Communication Technologies: From Theory to Applications, 2008. Disponível em: [<https://ieeexplore.ieee.org/document/4530156/authors#authors>.](https://ieeexplore.ieee.org/document/4530156/authors#authors) Citado na página [26.](#page-27-6)

<span id="page-60-11"></span>DASCAL, P. V. et al. *LRPT WEATHER SATELLITE IMAGE ACQUISITION USING A SDRBASED RECEPTION SYSTEM*. [S.l.]: ACTA TECHNICA NAPOCENSIS,Electronics and Telecommunications,Volume 56, Number 2, 2015, 2015. Citado na página [30.](#page-31-8)

<span id="page-60-2"></span>EMBRAPA. *MISSÃO NOAA*. EMBRAPA Monitoramento por Satélite, 2013. Disponível em: [<https://www.cnpm.embrapa.br/projetos/sat/conteudo/missao\\_noaa.html>.](https://www.cnpm.embrapa.br/projetos/sat/conteudo/missao_noaa.html) Citado na página [21.](#page-22-7)

<span id="page-60-12"></span>EVERYTHINGRF editorial team. *What is the difference between dBi and dBd?* https://www.everythingrf.com/community/what-is-the-difference-between-dbi-and-dbd, 2019. Disponível em: [<https://www.everythingrf.com/community/what-is-the-difference-between-dbi-and-dbd>.](https://www.everythingrf.com/community/what-is-the-difference-between-dbi-and-dbd) Citado na página [31.](#page-32-4)

<span id="page-60-6"></span>FLORENZANO, T. G. *Iniciação em sensoriamento remoto*. [S.l.]: São Paulo: Oficina de Textos, 2007, 2007. Citado na página [25.](#page-26-4)

<span id="page-60-4"></span>FLORENZANO, T. G. *Os Satélites e suas Aplicações*. [S.l.]: São Paulo, SINDCT, 1<sup>a</sup> ed., 2008. Citado na página [25.](#page-26-4)

<span id="page-60-8"></span>FLORES, R. D.; SAATKAMP, E. D.; MACHADO, R. *PROTÓTIPO DE UMA ESTAÇÃO RECEPTORA DE IMAGENS METEOROLÓGICAS UTILIZANDO GNU RADIO E RTL-SDR*. [S.l.]: XXXV SIMPOSIO BRASILEIRO DE TELECOMUNICAÇÕES E PROCESSAMENTO DE SINAIS - SBRT2017, 3-6 DE SETEMBRO DE 2017, SÃO PEDRO, SP, 2017. Citado 2 vezes nas páginas [27](#page-28-4) e [33.](#page-34-4)

<span id="page-60-3"></span>KSC, N. *NASA JONH F KENNEDY SPACE CENTER*. [s.n.], 2005. Disponível em: [<https:](https://mediaarchive.ksc.nasa.gov/#/Detail/7473) [//mediaarchive.ksc.nasa.gov/#/Detail/7473>.](https://mediaarchive.ksc.nasa.gov/#/Detail/7473) Citado na página [23.](#page-24-8)

<span id="page-60-1"></span>MENZEL, W. *APPLICATIONS WITH METEOROLOGICAL SATELLITES NOAA/NESDIS*. [S.l.]: Office of Research and Applications Cooperative Institute for Meteorological Satellite Studies,University of Wisconsin, 2001. Citado na página [21.](#page-22-7)

<span id="page-60-14"></span>METEOROLOGY, I. R. . S. W. S. A. G. B. of. *Propagação Ionosférica*. radio escuta dx, 2019. Disponível em: [<http://www.sarmento.eng.br/Propagacao.htm>.](http://www.sarmento.eng.br/Propagacao.htm) Citado na página [43.](#page-44-3)

<span id="page-60-10"></span>MITOLA, J. *Software radio architecture*. [S.l.]: Wiley, 2000. Citado na página [29.](#page-30-6)

<span id="page-60-5"></span>NASA, C. A. *First Photo of Earth From a Weather Satellite, TIROS-1*. NASA, 2009. Disponível em:  $\langle$ https://www.nasa.gov/topics/earth/earthday/gall\_tiros.html>. Citado 2 vezes nas páginas [25](#page-26-4) e [32.](#page-33-1)

<span id="page-60-16"></span>NOAA, G. *GeonetCastAmerica - NOAA*. [s.n.], 2019. Disponível em: [<https://www.geonetcastamericas.](https://www.geonetcastamericas.noaa.gov/about-receiver-stations.html) [noaa.gov/about-receiver-stations.html>.](https://www.geonetcastamericas.noaa.gov/about-receiver-stations.html) Citado na página [49.](#page-50-2)

<span id="page-60-15"></span>NOAA/GOES. *GOES-R*. [s.n.], 2019. Disponível em: [<https://www.goes-r.gov/>.](https://www.goes-r.gov/) Citado na página [49.](#page-50-2)

<span id="page-61-1"></span><span id="page-61-0"></span>NOAA/NESDIS. *User's Guide for Building and Operating Environmental Satellite Receiving Stations*. National Oceanic and Atmospheric Administration,National Environmental Satellite, Data, and Information Service, 2009. Disponível em: <https://noaasis.noaa.gov/NOAASIS/pubs/Users [Guide-Building\\_Receive\\_Stations\\_March\\_2009.pdf>.](https://noaasis.noaa.gov/NOAASIS/pubs/Users_Guide-Building_Receive_Stations_March_2009.pdf) Citado na página [21.](#page-22-7)

<span id="page-61-2"></span>NOAA/NESDIS. *History of NOAA Satellite*. [s.n.], 2019. Disponível em: [<https://www.nesdis.noaa.gov/](https://www.nesdis.noaa.gov/content/history-noaa-satellites) [content/history-noaa-satellites>.](https://www.nesdis.noaa.gov/content/history-noaa-satellites) Citado na página [22.](#page-23-1)

<span id="page-61-14"></span>NOAA/NGDC. *NOAA / POES Space Environment Monitor*. NOAA/NGDC, 2019. Disponível em: [<https://www.ngdc.noaa.gov/stp/satellite/poes/index.html>.](https://www.ngdc.noaa.gov/stp/satellite/poes/index.html) Citado na página [37.](#page-38-1)

<span id="page-61-5"></span>NOAA/OSPO. *POES Operational Status*. NOAA, 2019. Disponível em: [<https://www.ospo.noaa.gov/](https://www.ospo.noaa.gov/Operations/POES/status.html) [Operations/POES/status.html>.](https://www.ospo.noaa.gov/Operations/POES/status.html) Citado 4 vezes nas páginas [27,](#page-28-4) [38,](#page-39-2) [39](#page-40-2) e [41.](#page-42-2)

<span id="page-61-12"></span>PINTO, R. H. C. *Projeto de uma antena quadrifilar de meia espira e meio comprimento de onda*. [S.l.]: Escola de Engenharia de São Carlos - Universidade de São Paulo, 2007. Citado 3 vezes nas páginas [33,](#page-34-4) [34](#page-35-3) e [43.](#page-44-3)

<span id="page-61-13"></span>PROJETOICARO. *PROJETOICARO Introdução ao Conhecimento da Atmosfera pelos Radioamadores*. projetoicaro, 2014. Disponível em:  $\langle \text{http://projectoicaro.gs.l.br/11-sdr/5-rtl-sdr}\rangle$ . Citado na página [36.](#page-37-4)

<span id="page-61-10"></span>RIBEIRO, J. *Engenharia de Antenas: fundamentos, projetos e aplicações*. [S.l.]: São Paulo,Érica, 1<sup>a</sup> ed., 2012. Citado na página [30.](#page-31-8)

<span id="page-61-11"></span>RIOS, L. G.; B., P. E. *Engenharia de Antenas*. [S.l.]: São Paulo, Edgard Blücher, 2<sup>a</sup> ed., 2002. Citado na página [30.](#page-31-8)

<span id="page-61-16"></span>SEAN, T. *Celestrak.* [s.n.], 2019. Disponível em: [<http://celestrak.com/webmaster.php>.](http://celestrak.com/webmaster.php) Citado na página [44.](#page-45-4)

<span id="page-61-7"></span>SELVA, A. F. B. et al. *Uma Introdução a SDR com GNU Radio*. Universidade Estadual de Campinas (Unicamp), 2011. Disponível em: <http://www.sps.fee.unicamp.br/sps2011/proceedings\_sps2011/Andre [Radio\\_SPS2011.pdf>.](http://www.sps.fee.unicamp.br/sps2011/proceedings_sps2011/Andre_Radio_SPS2011.pdf) Citado 2 vezes nas páginas [29](#page-30-6) e [31.](#page-32-4)

<span id="page-61-4"></span>SIGID, W. *Automatic Picture Transmission APT*. Sigid Wiki acesso em 18.02.19, 2019. Disponível em:  $\langle$ https://www.sigidwiki.com/wiki/Automatic\_Picture\_Transmission\_(APT)>. Citado 2 vezes nas páginas [27](#page-28-4) e [28.](#page-29-3)

<span id="page-61-9"></span>SOARES, J. K. A. *RADIO DEFINIDO POR SOFTWARE: PESQUISAS E VERIFICAÇÃO DE TESTES EM UMA PLATAFORMA LIVRE*. MULTIDISCIPLINARY SCIENTIFC JOURNAL NÚCLEO DO CONHECIMENTO, 2016. Disponível em: [<https://www.nucleodoconhecimento.com.br/tecnologia/](https://www.nucleodoconhecimento.com.br/tecnologia/radio-definido-por-software-pesquisas-e-verificacao-de-testes-em-uma-plataforma-livre) [radio-definido-por-software-pesquisas-e-verificacao-de-testes-em-uma-plataforma-livre>.](https://www.nucleodoconhecimento.com.br/tecnologia/radio-definido-por-software-pesquisas-e-verificacao-de-testes-em-uma-plataforma-livre) Citado na página [30.](#page-31-8)

<span id="page-61-15"></span>STOFF, S. *Satellite Tracking System: Orbitron by Sebastian Stoff*. Orbitron, 2005. Disponível em: [<http://www.stoff.pl/>.](http://www.stoff.pl/) Citado na página [44.](#page-45-4)

<span id="page-61-8"></span>TUTTLEBEE, W. *Software Defined Radio*. [S.l.]: Wiley, 2002. Citado na página [29.](#page-30-6)

<span id="page-61-3"></span>VERMILLION, C. H. *Constructing Inexpensive Automatic Picture Transmission Ground Station*. NASA Report, 1968. Disponível em: [<https://ntrs.nasa.gov/archive/nasa/casi.ntrs.nasa.gov/19680010155.pdf>.](https://ntrs.nasa.gov/archive/nasa/casi.ntrs.nasa.gov/19680010155.pdf) Citado na página [27.](#page-28-4)

<span id="page-61-6"></span>ZURMELY, R. *Satélites Meteorológicos Sistema APT*. [s.n.], 2019. Disponível em: [<https:](https://www.qsl.net/py4zbz/apt.htm) [//www.qsl.net/py4zbz/apt.htm>.](https://www.qsl.net/py4zbz/apt.htm) Citado 2 vezes nas páginas [29](#page-30-6) e [36.](#page-37-4)